# Handbuch | Manual **D** GB  $(F)$   $(E)$

⊕

◈

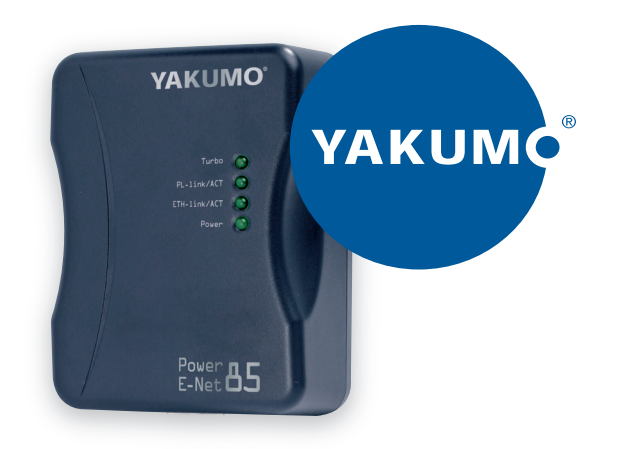

⊕

# Yakumo Power E-Net 85

 $\bigcirc$ 

#### **Kapitel 1: Überblick**

#### **Der Yakumo Power E-Net 85**

Der Yakumo Power E-Net 85 ist die perfekte Lösung für Datenkommunikation im SOHO und Home Networking Bereich. Er macht das Erstellen eines Home Network einfach. Dies geht ohne neue Kabel. Bei Nutzung der existierenden elektrischen Verkabelung zu Hause oder im Büro ist eine High-Speed Datenübertragung mit Datendurchsatz von bis zu 85 Mbit/s möglich. Falls Sie eine PowerLine-Bridge dazu nutzen, einen der Broadband Router Ihres Kabel- oder DSL-Internet-Anschlusses mit dem PowerLine Netzwerk zu verbinden, können Sie von jedem Computer im Haus ins Internet gehen. Sie können Daten, Medien und andere Peripheriegeräte gemeinsam mit anderen Computern nutzen, die mit dem Netzwerk verbunden sind.

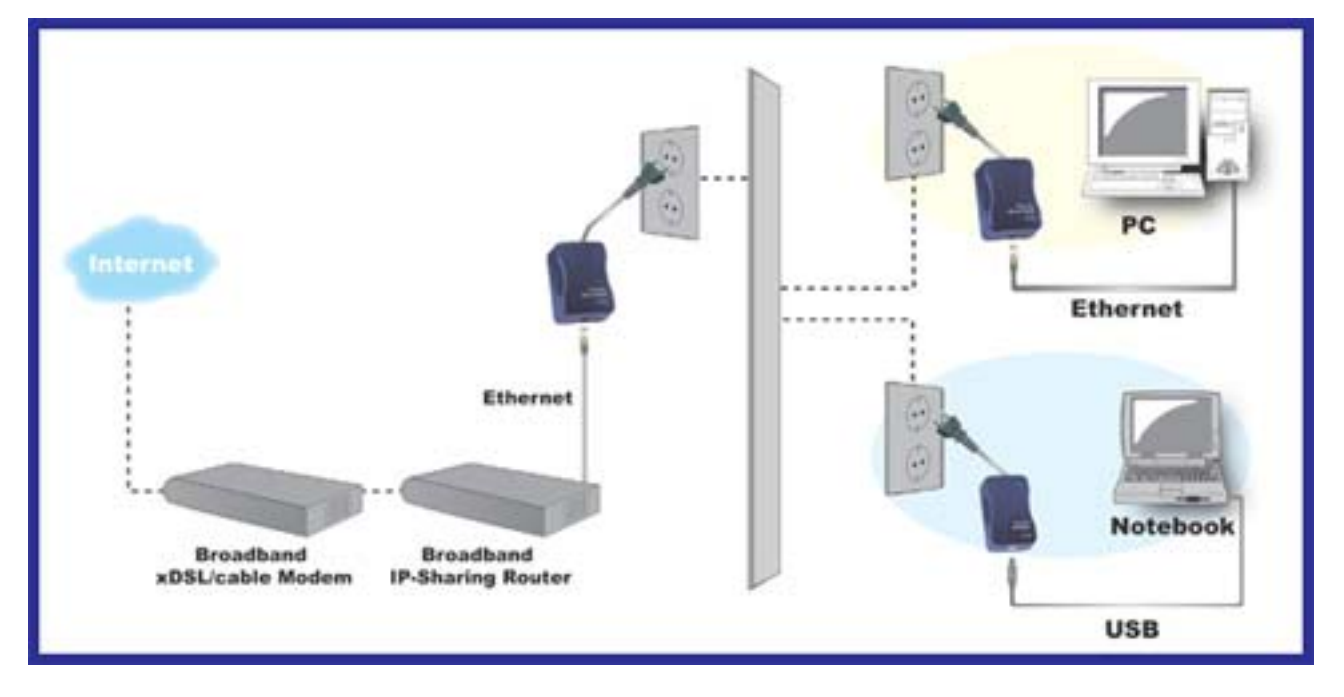

#### **Kapitel 2: Über den Yakumo Power E-Net 85**

#### **Ethernet**

Die Nutzung von Ethernet-Anschlüssen erfordert es, dass Computer mit Ethernet ausgerüstet sind.

Ethernet Adapter werden mit Ethernetkabel verkauft, wie in *Abbildung 3-1 gezeigt.*

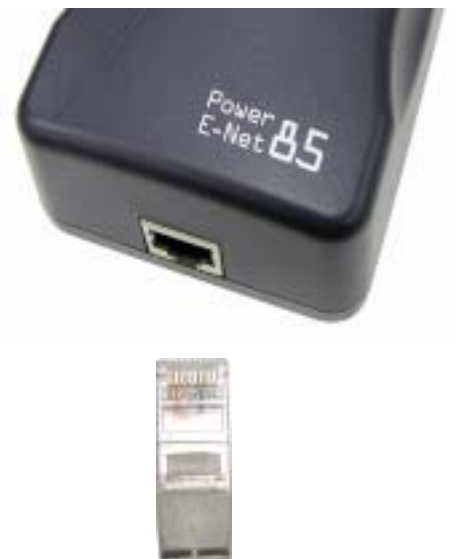

Abbildung *3-1*

**LEDs der Vorderseite** 

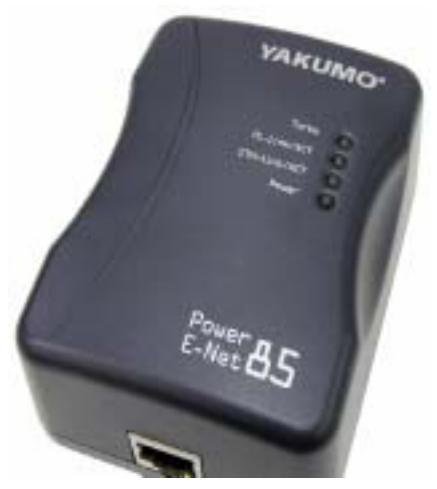

Abbildung 3-2

Die LED des Adapters (siehe *Abbildung 3-2*) zeigt Netzaktivität an.

**Turbo** *Orange*: Die Link LED leuchtet, wenn das Netz mit 85 Mbit/s Protokollstandard angeschlossen ist.

**PL-Link/ACT** *Grün*: Die Link LED leuchtet, wenn PowerLine Adapter angeschlossen sind.

**ETH-Link/ACT** *Grün*: Die Link LED leuchtet, wenn der Ethernet-Anschluss mit einem Computer verbunden ist.

**Power** *Grün*: Die Link LED leuchtet, wenn der PowerLine Adapter mit einer Netzsteckdose verbunden ist.

#### **Kapitel 3: Installation des Konfigurationsprogramms**

#### **Einführung**

Das Konfigurationsprogramm ist ein Tool, das beim Handhaben des Home Network mit PowerLine Adaptern hilft. Status und Aktivität aller Geräte sind einfach zu sehen. Das Programm ermöglicht das Handhaben aller Verbindungen, wie etwa ein Aufteilen in verschiedene Gruppen, setzen von Kennwörtern für einzelne Geräte,..etc.

Hinweis: Die Nutzung des Konfigurationsprogramms ist für Yakumo Power E-Net 85 nicht obligatorisch. Das Produkt funktioniert auch ohne installiertes Konfigurationsprogramm.

1. Legen Sie die Software-CD in Ihr CD-ROM-Laufwerk ein. Das Installationsfenster startet automatisch. Klicken Sie zum Fortfahren auf "**Power Packet Utility Installieren**". Wenn nicht, klicken Sie auf [Start] in der Desktopleiste unten links auf Ihrem Monitor und wählen Sie "Ausführen". Im Dialogfeld, das nun erscheint, geben Sie "D:\autorun.exe" (wobei "D" die Bezeichnung Ihres CD-ROM-Laufwerks ist) ein.

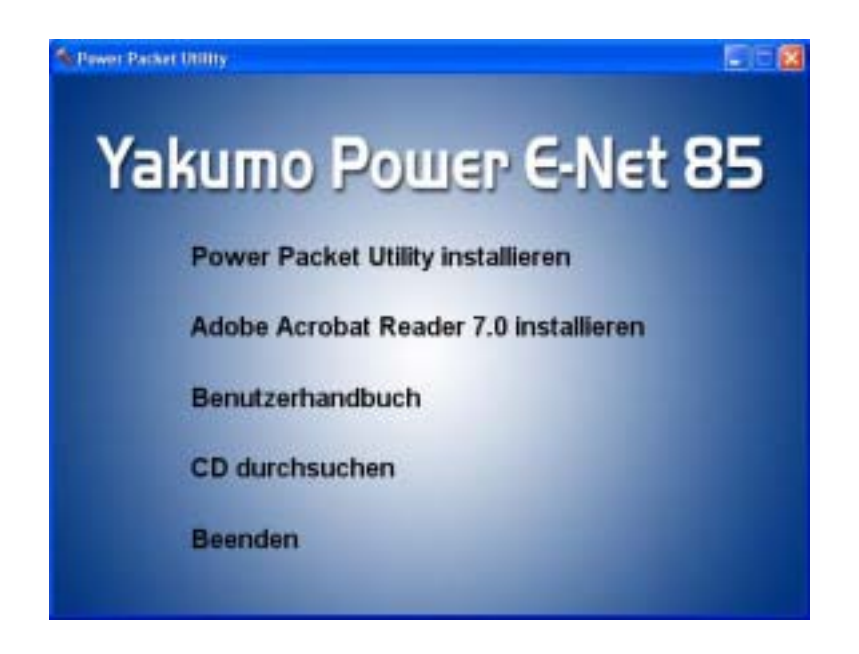

2. Klicken Sie zum Fortfahren auf "**Weiter**".

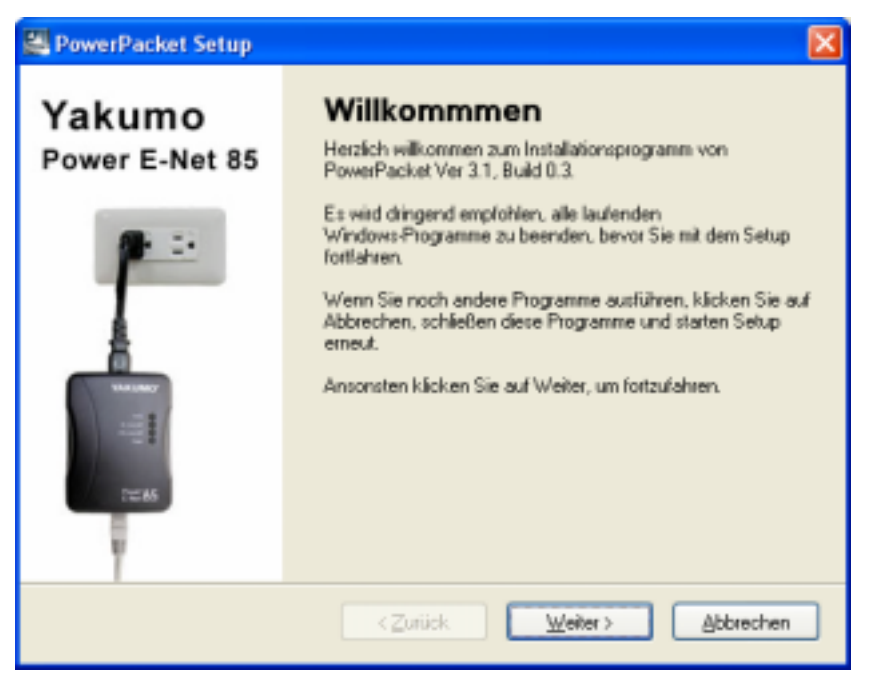

3. Geben Sie einen Benutzernamen und einen Namen der Organisation ein und klicken Sie zum Fortfahren auf "**Weiter**".

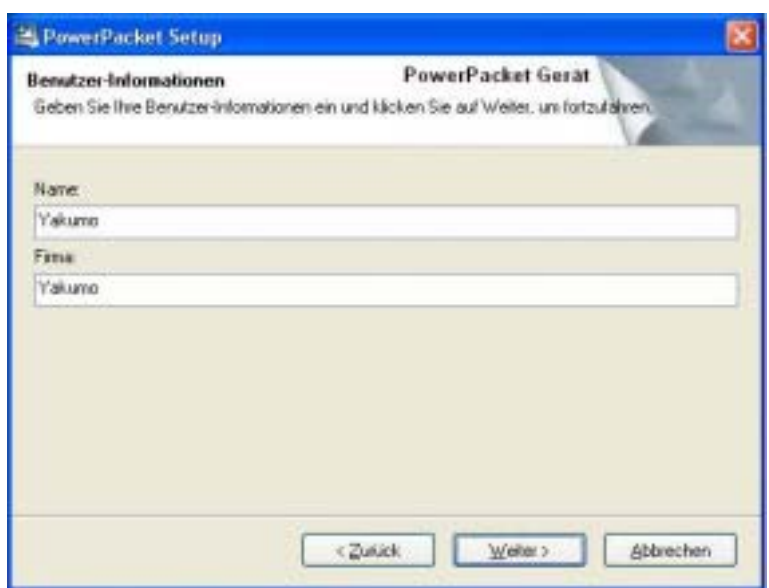

4. Das Dienstprogramm wird im Standardordner gespeichert, **C:\Program Files\PowerPacket\**. Sie können eine Änderung vornehmen, indem Sie auf die "**Auswählen**" Taste drücken.

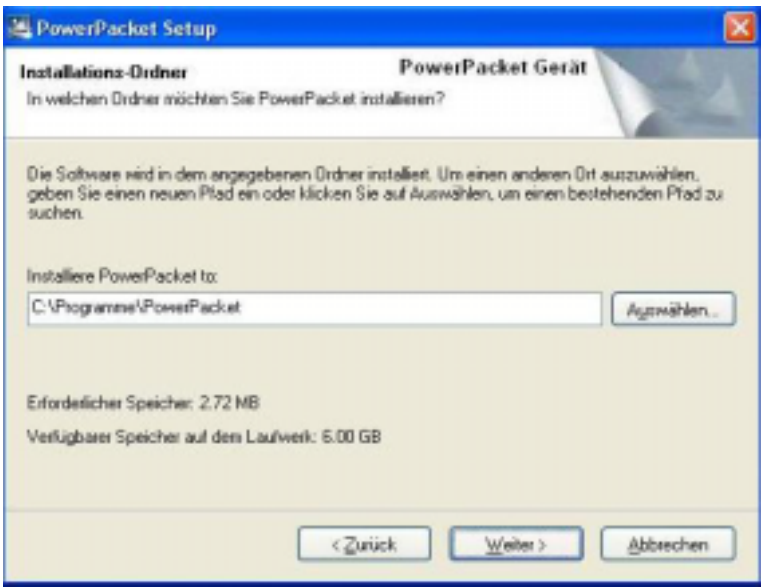

5. Klicken Sie zum Fortfahren auf "**Weiter**".

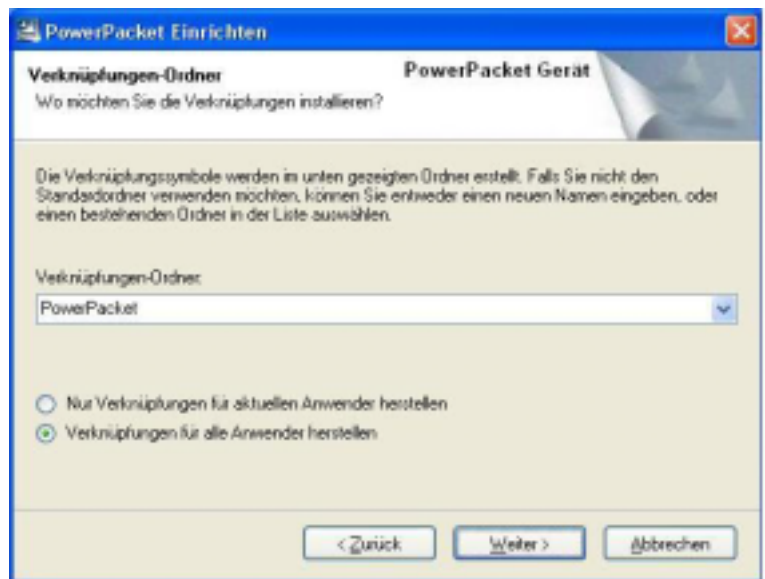

6. Klicken Sie zum Fortfahren auf "**Weiter**".

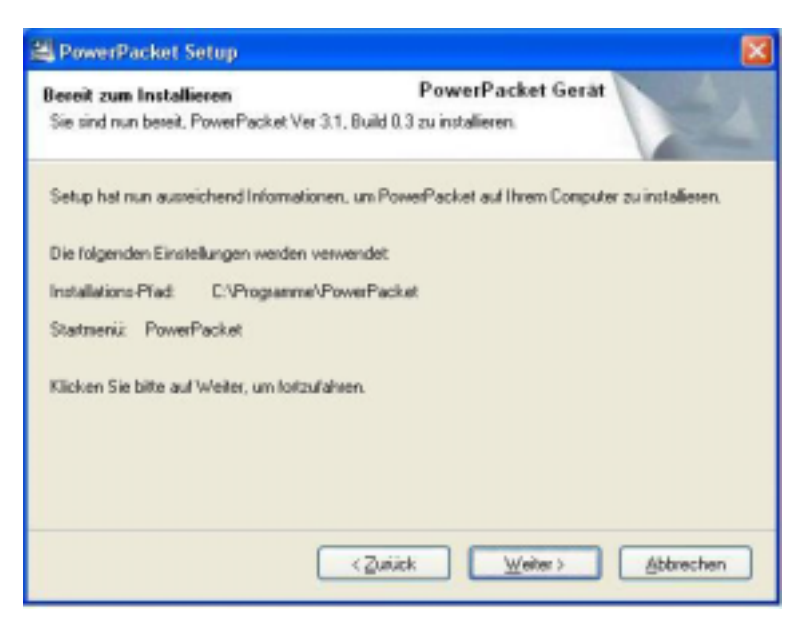

7. Installation erfolgreich. Klicken Sie zum Verlassen auf "**Beenden**".

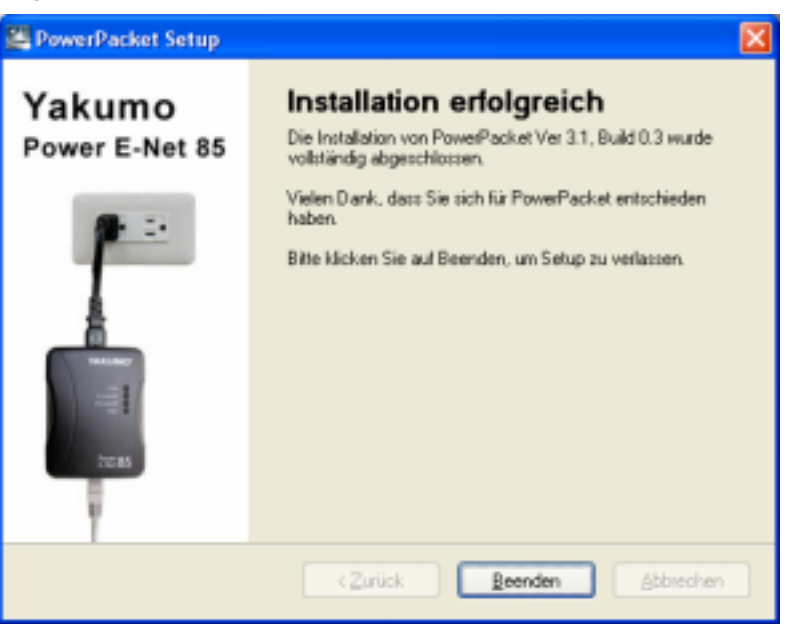

**Kapitel 4: Anschluss des Yakumo Power E-Net 85** 

Hinweis: Prüfen Sie, ob die Treiberinstallation abgeschlossen ist.

- 1. Stecken Sie den Stecker des Ethernetkabels in den Ethernetanschluss oder DSL/Kabel/Wireless Router Ethernet Anschluss des PC.
- 2. Stecken Sie den anderen Stecker des Ethernetkabels in den Ethernetanschluss des Yakumo Power E-Net 85.
- 3. Stecken Sie den Stecker des Netzkabels in den Yakumo Power E-Net 85 und das Netzkabel in die Netzsteckdose.

# **Hinweis: Schließen Sie den Yakumo Power E-Net 85 direkt an die Netzsteckdose an. Das Gerät nicht an eine Mehrfachsteckdose oder an einen UPS mit Schutz gegen Spannungsspitzen anschließen.**

Da die Technologie grundsätzlich phasenübergreifend funktioniert, ist die Funktion gewährleistet. Wenn es jedoch zu Problemen kommt kann ist der Einsatz eines Phasenkopplers zu empfehlen. Mit Hilfe des Phasenkopplers können alle drei Phasen der 220V Stromversorgung eines Hauses miteinander gekoppelt werden, um das PowerLine Signal auf alle Phasen zu senden. Dieses Produkt hilft wenn Sie an bestimmten Steckdosen innerhalb des Hausstromnetzes zu einem anderen Adapter keine Verbindung aufbauen können.

#### **Kapitel 5: Das PowerLine Konfigurationsprogramm**

#### **Das Power Line Konfigurationsprogramm aufrufen**

Das **Short-Cut Symbol** wird automatisch auf Ihrem Desktop erstellt. Mit einem Doppelklick auf das Symbol rufen Sie das PowerLine Konfigurationsprogramm auf.

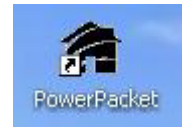

Es werden vier Kategorien aufgeführt "Hauptmenü", "Privatsphäre", "Diagnose", "Info über".

1. **Hauptmenü**: Sehen Sie den aktuellen Status aller Geräte, die denselben Netzwerknamen besitzen, und stellen Sie über das Ethernet eine Verbindung zum Stromnetzwerk her.

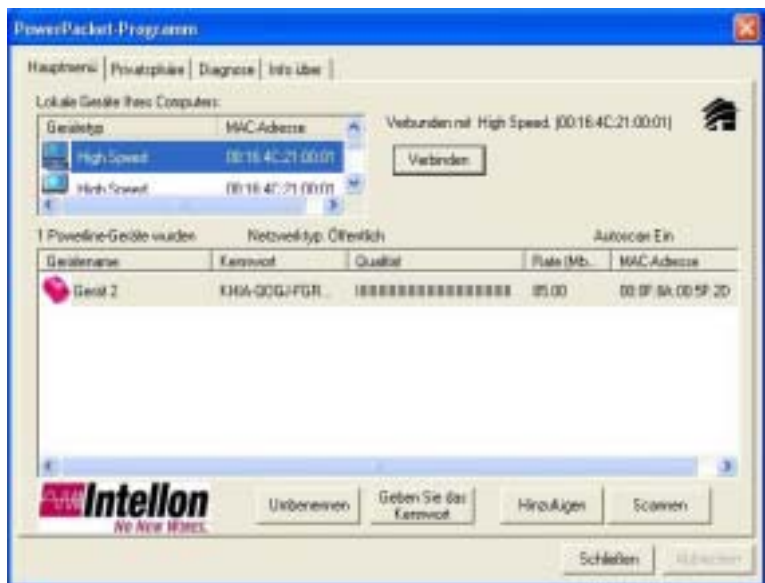

#### z *Standardname für jedes Gerät wechseln*

Klicken Sie auf ein Gerät, und klicken Sie auf die Schaltfläche "**Umbenennen**". Tippen Sie den Gerätenamen in das Textfeld ein, und drücken Sie auf **Eingabe**.

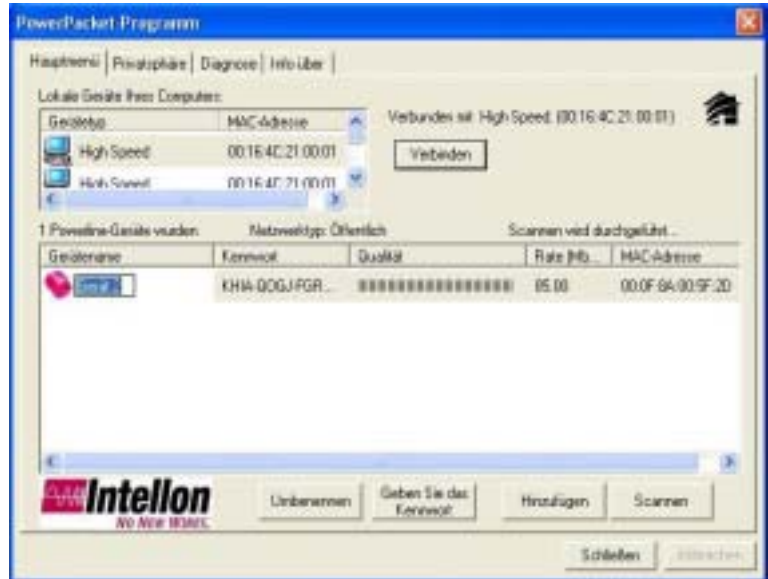

#### z *Gerätekennwort einstellen*

Sie müssen u. U. das Gerätekennwort einstellen, um Netzwerkgruppen zu erstellen. Klicken Sie auf ein Gerät, und klicken Sie auf die Schaltfläche "**Kennwort eingeben**". Tippen Sie die **DEK-Nummer**, und klicken Sie dann auf "**OK**". Sie finden die DEK-Nummer auf einem Label, das sich auf der Rückseite des Geräts befindet.

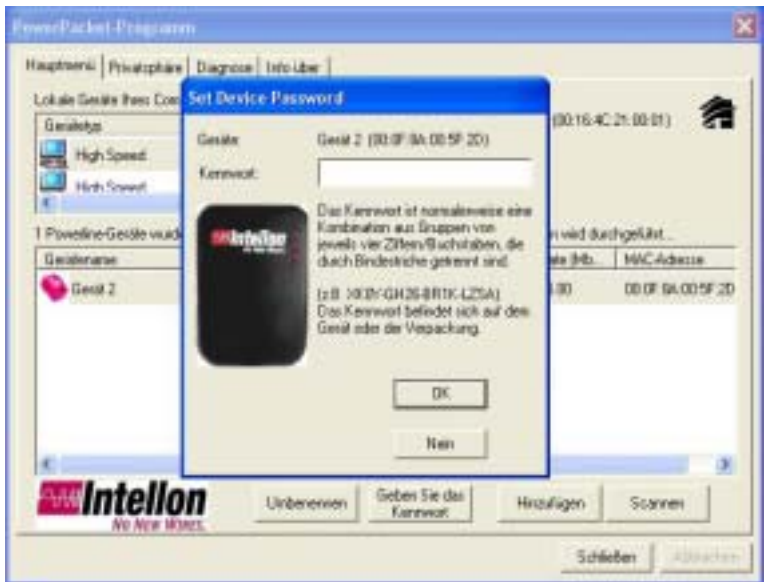

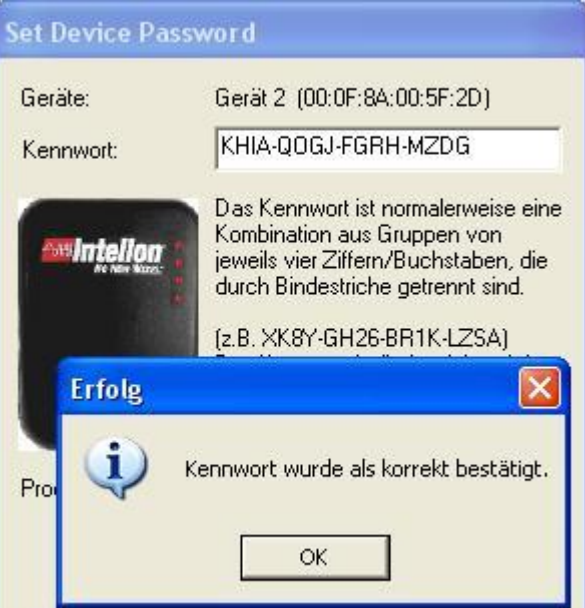

- z *Status von Geräten manuell scannen*  Klicken Sie auf "**Scannen**", um den aktuellen Status aller angeschlossenen Geräte zu aktualisieren.
- 2. **Privatsphäre**: Sicherheitseinstellung für das PowerLine-Netzwerk. Sie können Netzwerkgruppen im gleichen PowerLine-Netzwerk erstellen.
	- z *Standardeinstellungen*

**HomePlug** ist der standardmäßige Gruppenname für alle Geräte.

z *Netzwerkgruppe umbenennen* 

Geben Sie unter **Privater Netzwerkname** einen neuen Namen für die Netzleitung ein, die mit dem lokalen PC verbunden ist, den Sie benutzen, und klicken Sie auf "**OK**".

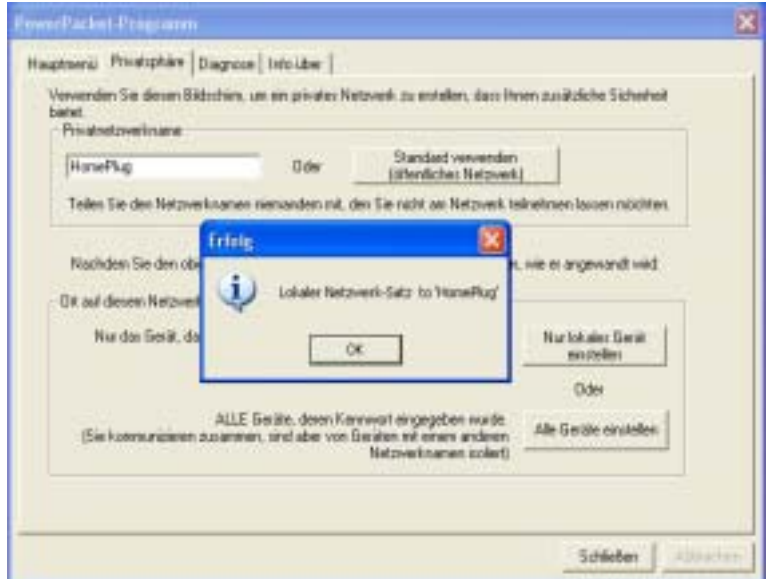

Klicken Sie auf "**Nur lokales Gerät einstellen**", um die Netzleitung einzurichten, die nur mit dem lokalen PC verbunden ist.

Klicken Sie auf "**Alle Geräte einstellen**", um alle Geräte einzustellen, die sich in

derselben Netzwerkgruppe befinden und ein gültiges Kennwort eingestellt haben. Klicken Sie auf "**Standard benutzen (Öffentliches Netzwerk)**", um den Standard einzustellen.

- 3. **Diagnose**: zeigt Systeminformationen
	- z *Systeminformationen*

Zeigt allgemeine Systeminformationen des lokalen PCs an.

#### z *Verlauf von entferntem Gerät (Log)*

Zeigt Informationen aller Geräte, die am System angeschlossen sind.

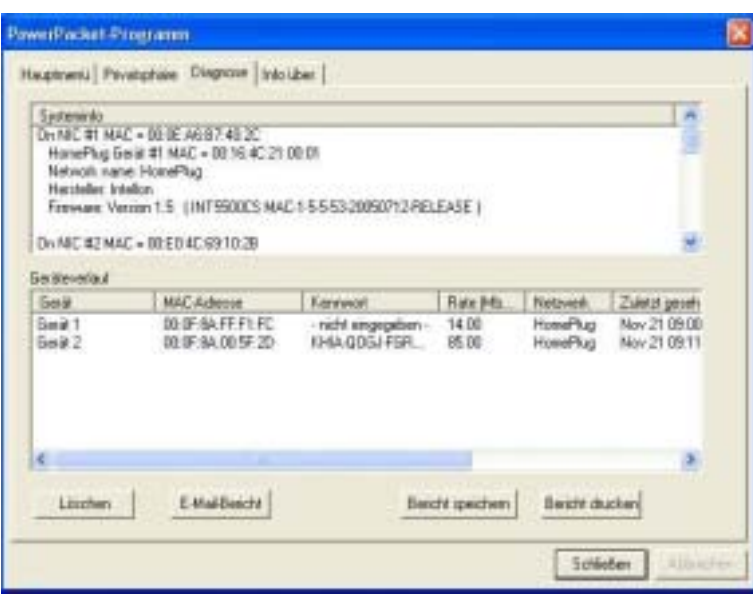

Klicken Sie auf "**E-Mail-Bericht**", um Systeminformationen als eine Textdatei zu speichern.

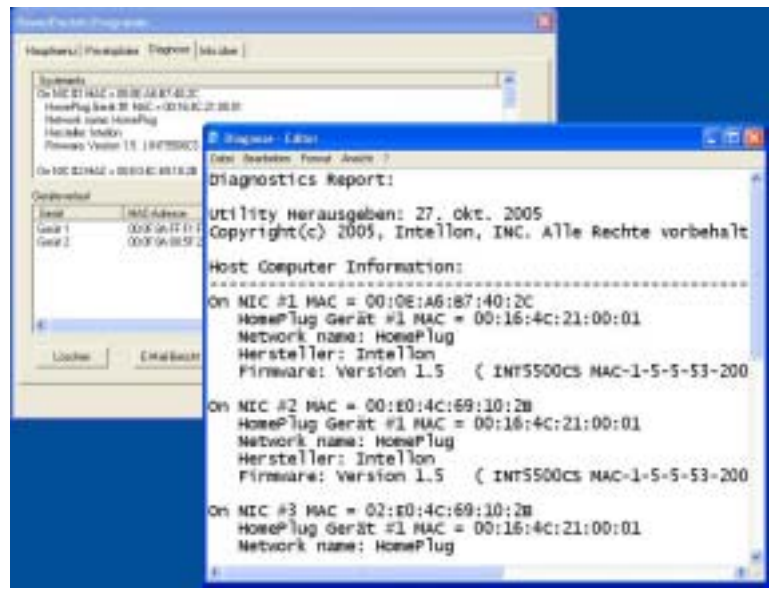

Klicken Sie auf "**Bericht speichern**", um die Systeminformationen im Standardordner zu speichern, der erstellt wurde, als Sie das Programm installiert haben.

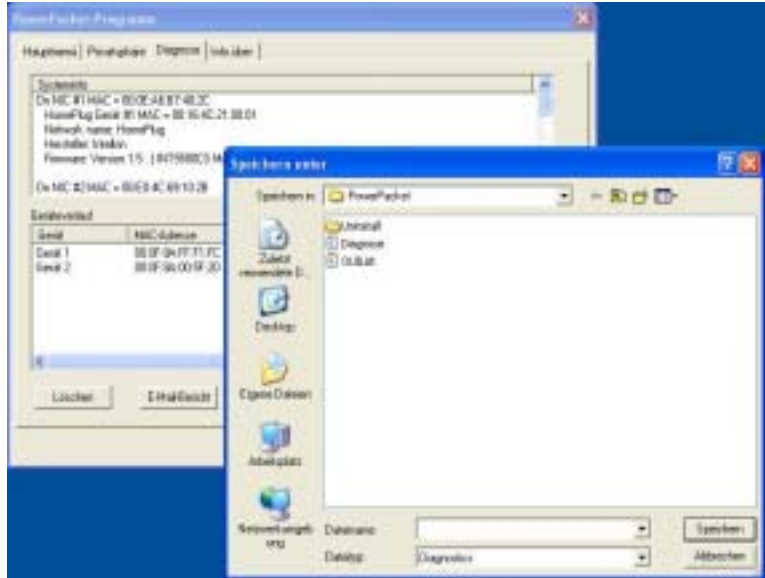

Klicken Sie auf "**Bericht drucken**", um Systeminformationen auszudrucken.

4. **About**: Zeigt die Softwareversion.

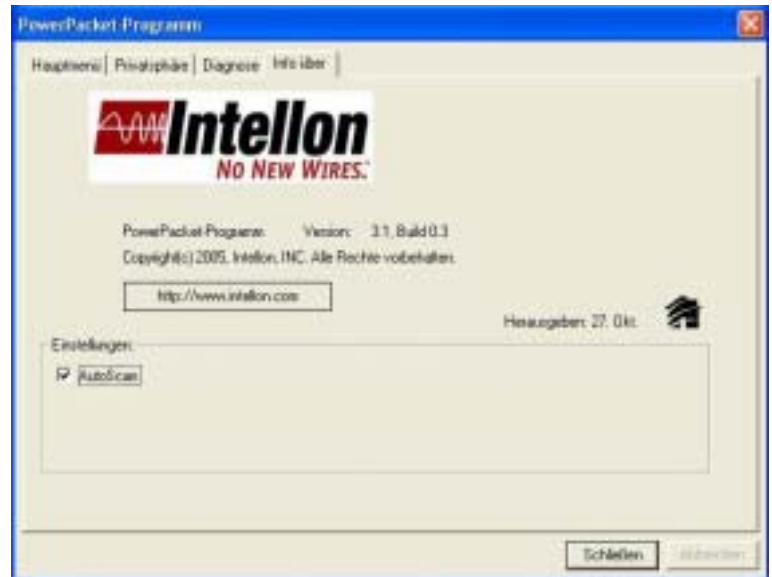

#### **Appendix A: Wichtige Sicherheitshinweise**

Dieses Produkt ist für den Anschluss an eine Netzsteckdose konzipiert. Folgende Vorsichtsmaßnahmen sind bei der Nutzung dieses Produktes zu beachten:

• Lesen Sie alle Anweisungen, bevor Sie das Produkt installieren und benutzen.

• Folgen Sie allen Warnhinweisen und Anweisungen, die auf dem Produkt angebracht sind.

• Benutzen Sie das Produkt nicht in der Nähe von Wasser.

• Das Produkt muss mit einem im Gebäude installierten elektrischen Sicherungssystem benutzt werden (Überstromschutz). Stellen Sie sicher, dass die Sicherung oder der Schutzschalter nicht mehr als 16 A auf den Außenleitungen (alle stromführenden Leitungen) trägt.

• Nichts darf auf die Verbindungskabel des Produktes gestellt werden.

- Das Produkt nicht an einem Ort aufstellen, an dem Leute auf die Kabel treten können.
- Die Wandhalterung muss direkt mit einer Netzsteckdose verbunden sein. (Hinweis: Die

geeignete Spannung 120/220/230/240 V unterscheidet sich in verschiedenen Gebieten oder Ländern.)

• Nur ein qualifizierter Servicetechniker darf das Produkt warten. Wenn das Gehäuse geöffnet oder entfernt wird, können Teile freigelegt werden, die Spannung führen, und es gibt andere Risiken. (Hinweis: Das Öffnen oder Entfernen des Gehäuses führt zum Verlust des

Garantieanspruchs.)

• Entfernen Sie die Wandhalterung von der Netzsteckdose und lassen Sie das Produkt von einem qualifizierten Servicetechniker überprüfen, falls folgende Situationen auftreten:

- Wenn Verbindungskabel beschädigt oder ausgefranst sind.

- Wenn Flüssigkeit über das Produkt geschüttet wurde.

- Wenn das Produkt Regen oder Wasser ausgesetzt wurde.

- Wenn das Produkt nicht den Betriebshinweisen entsprechend normal funktioniert.
- Wenn beim Produkt eine auffallende Funktionsabweichung auffällt.

#### **Appendix B: Technische Daten**

#### **Technische Daten**

- 10/100 Ethernet Schnittstelle
- Bis zu 85 Mbit/s Datendurchsatz
- Bis zu einem Abstand von 1000 Meter (3300 Fuß)
- Intelligente Kanalanpassung maximiert den Datendurchsatz bei rauen Signalumgebungen
- Voll HomePlug 1.0.1 zertifiziert
- Unterstützt QAM 256/64/16, DQPSK, DBPSK und ROBO Modulationsschemata
- Integrierte Dienstgütefunktionen (QoS), wie priorisierter Random-Zugriff, konkurrenzbetriebsfreier Zugriff und segmentbezogene Bursts
- Eingebaute 56-Bit DES Daten-Verschlüsselung
- Gemeinsam verwendeter Breitband-Internetzugang
- **Gemeinsame Nutzung der PC-Daten und Anwendungen**
- Gemeinsame Nutzung von Peripheriegeräten und Druckern
- **•** Gemeinsame Nutzung von Audio / Videostream
- Kompatibel mit Windows/ MAC/ Linux System
- Gewicht: 115 mg

#### **Appendix C: Fehlerbehebung**

#### **Übliche Probleme und Lösungen**

- **1.** Keine LED leuchtet nachdem ich den Yakumo Power E-Net 85 installiert habe.
	- Entfernen Sie das Produkt vom Computer und der Netzsteckdose und schließen Sie es erneut an. Vergewissern Sie sich, dass die Netzsteckdose korrekt funktioniert.

**2.** Ich schaffe es nicht, eine Verbindung zu anderen Computern im PowerLine Netzwerk oder im Internet aufzubauen.

• Vergewissern Sie sich, dass die IP Addresse und das TCP/IP Protokol für alle im Power Line Netzwerk angeschlossenen Computer korrekt eingerichtet sind.

• Vergewissern Sie sich, dass alle Geräte im PowerLine Netzwerk mit dem

Konfigurationsprogramm konfiguriert worden sind. Das Kennwort des Netzwerks muss für alle Geräte identisch sein.

#### **FAQ**

**F:** Verursacht der Yakumo Power E-Net 85 Störungen bei anderen Home Netzwerken oder PowerLine Produkten?

**A:** Nein. Der Yakumo Power E-Net 85 arbeitet reibungslos mit Telefonleitungen und der Wireless Netzwerktechnologie. Instant PowerLine arbeitet mit einem anderen Frequenzband als PowerLine Control und harmoniert mit anderenTechnologien.

**F:** Wie reagiert der Yakumo Power E-Net 85 bei Signalstörungen zwischen zwei benachbarten Home-Netzen? Wie verhindert man ein Ablauschen?

**A:** Der Yakumo Power E-Net 85 garantiert mit 56-Bit DES Verschlüsselung eine Trennung zwischen zwei Home-Netzwerken. Führen Sie das PowerLine Konfigurationsprogramm bei jedem Instant PowerLine Produkt aus, um die 56-Bit DES Verschlüsselung für die Instant PowerLine Produkte zu aktivieren.

#### **Service**

Bei technischen Problemen mit Ihrem Yakumo Produkt wenden Sie sich an die Hotline 0 18 05/ 92 58 66 (12 Cent/Minute bei einem Anruf aus dem Festnetz der Deutschen Telekom). Rufen Sie aus dem europäischen Ausland an, wählen Sie bitte folgende Rufnummer: 00 800 / 92 58 66 00.

#### **Gewährleistung**

Vermuten Sie einen Gewährleistungsfall mit Ihrem Yakumo Produkt, wenden Sie sich an die Hotline 0 18 05/ 92 58 66 (12 Cent/Minute bei einem Anruf aus dem Festnetz der Deutschen Telekom). Rufen Sie aus dem europäischen Ausland an, wählen Sie bitte folgende Rufnummer: 00 800 / 92 58 66 00.

Erfahrene Mitarbeiter beraten Sie und stimmen mit Ihnen das weitere Vorgehen ab. Schicken Sie bitte keine Ware an das Yakumo Service Center zurück, ohne sich vorher durch die Hotline eine RMA Nummer geben zu lassen, da ansonsten die Ware unbearbeitet retourniert oder verweigert wird.

Yakumo gewährt Ihnen ab Rechnungsdatum eine Gewährleistung von 2 Jahren. Dem Käufer steht im Mängelfall zunächst nur das Recht auf Nacherfüllung zu. Die Nacherfüllung beinhaltet entweder die Nachbesserung oder die Lieferung eines Ersatzproduktes. Ausgetauschte Geräte oder Teile gehen in das Eigentum von Yakumo über.

Der Nachweis des Gewährleistungsanspruchs ist durch eine ordnungsgemäße Kaufbestätigung (Kaufbeleg, ggf. Rechnung) zu erbringen.

Schäden, die durch unsachgemäße Behandlung, Bedienung, Aufbewahrung sowie durch höhere Gewalt oder sonstige äußere Einflüsse entstehen, fallen nicht unter die Gewährleistung. Gleiches gilt für Verschleißteile, wie z. B. wieder aufladbare Akkus (6 Monate).

# **Bei technischen Fragen gehen Sie auf unsere Yakumo Homepage unter www.yakumo.de oder schicken Sie uns eine Email an: info@yakumo.de.**

#### **Chapter 1: Overview**

#### **The Yakumo Power E-Net 85**

The Yakumo Power E-Net 85 is a perfect data communications solution for SOHO and home networking. It makes you simply create a home network. There is no new wire needed. With up to 85 Mbps date rates, it provides high speed data transmission through existing electrical wiring of a home or office. Moreover, if you use a PowerLine bridge to interface one of the broadband routers from your cable or DSL Internet connection to your PowerLine network, you'll be able to get to the Internet from any computer in the house. You may share data, media and other peripherals with other computers connected to the network.

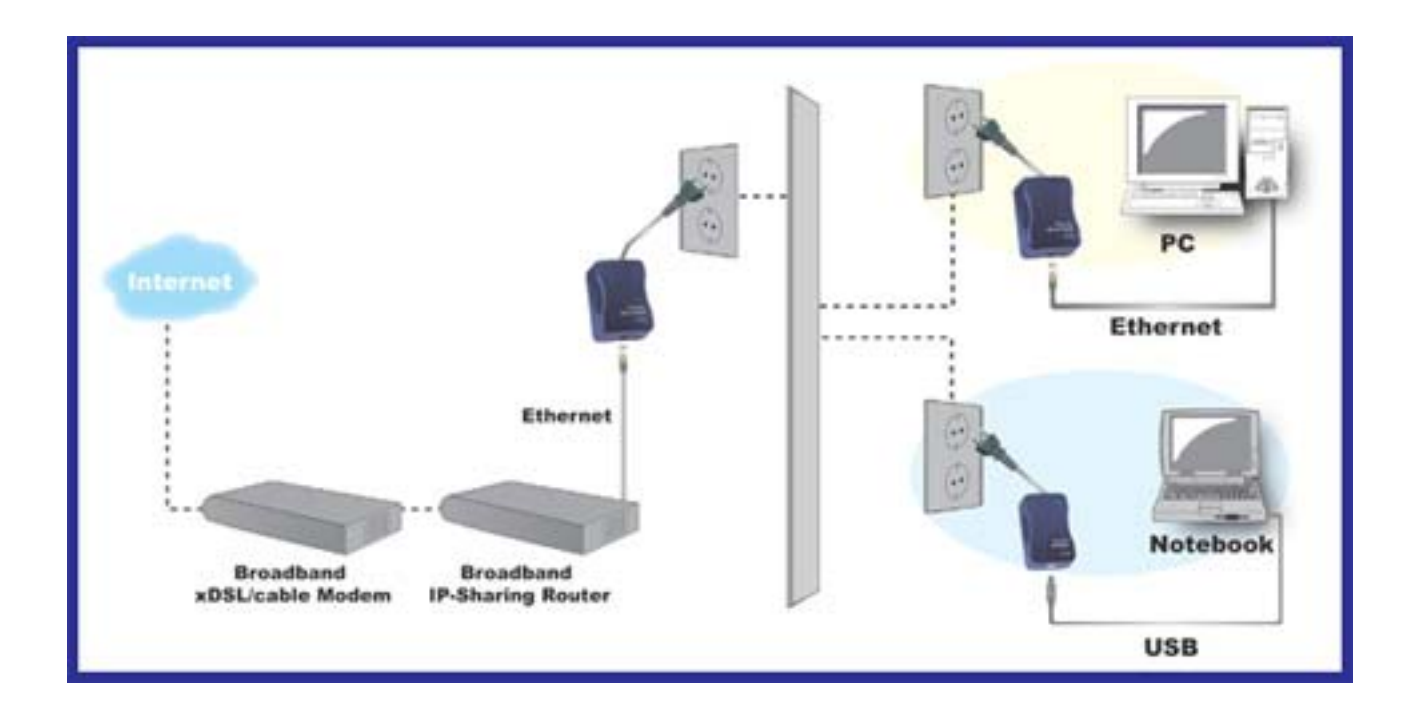

#### **Chapter 2: About the Yakumo Power E-Net 85**

#### **Ethernet**

To work with Ethernet ports, your computer must have Ethernet-equipped. Ethernet Adapter comes with an Ethernet cable as shown in *Figure 3-1*

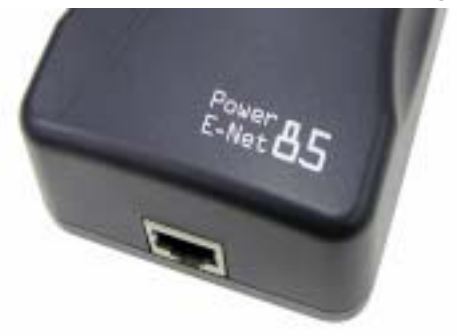

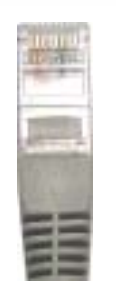

**Front Panel LEDs** Figure 3-1

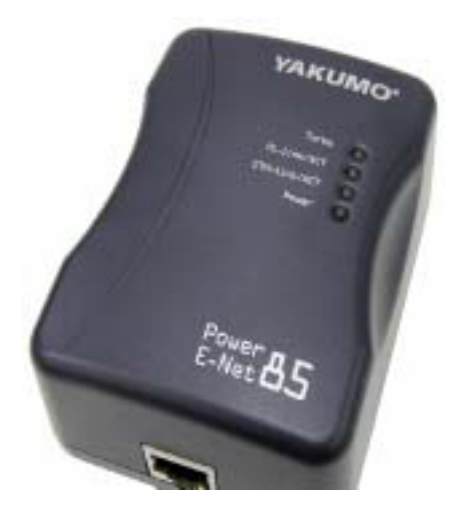

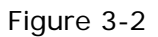

The Adapter's LEDs (shown in *Figure 3-2*), indicates network activity.

**Turbo** *Orange*: The Link LED will light up when network connects with 85 Mbps protocol standard. **PL-link/ACT** *Green*: The Link LED will light up when PowerLine adapters are connected. **ETH-link/ ACT** *Green*: The Link LED will light up when Ethernet port is connected to computer. **Power** *Green*: The Link LED will light up when PowerLine adapter is connected to AC outlet.

#### **Chapter 3: How to install Configuration Utility**

#### **Introduction**

Configuration Utility is a tool to help you managing the home network with PowerLine adaptors. You may easily view all devices' status and activities. The utility also enables you to manage all connections, such as dividing different groups, setting password for specific device,..etc. Note: Configuration Utility is not mandatory for the Yakumo Power E-Net 85. The product can works without configuration utility installed.

1. Please insert the CD into your computer's CD-ROM drive. The setup window will launch automatically. Please press "**Install Power Packet Utility**" on menu. If not, click "**Start**" and choose "**Run**". Enter "**D:\autorun.exe**" in the dialog box that appears (where "D" is the name of your CD-ROM drive).

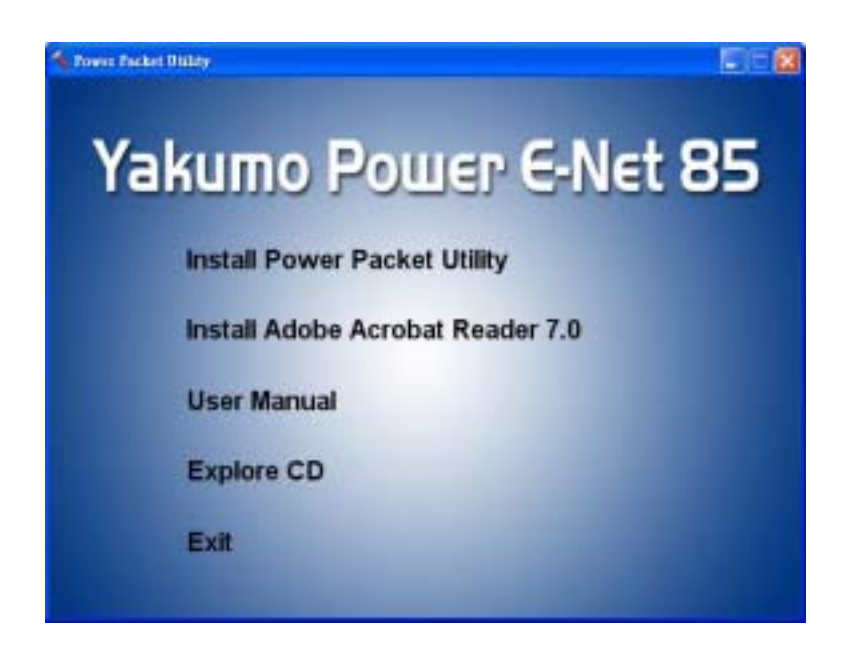

2. Please click "**Next**" to begin installation.

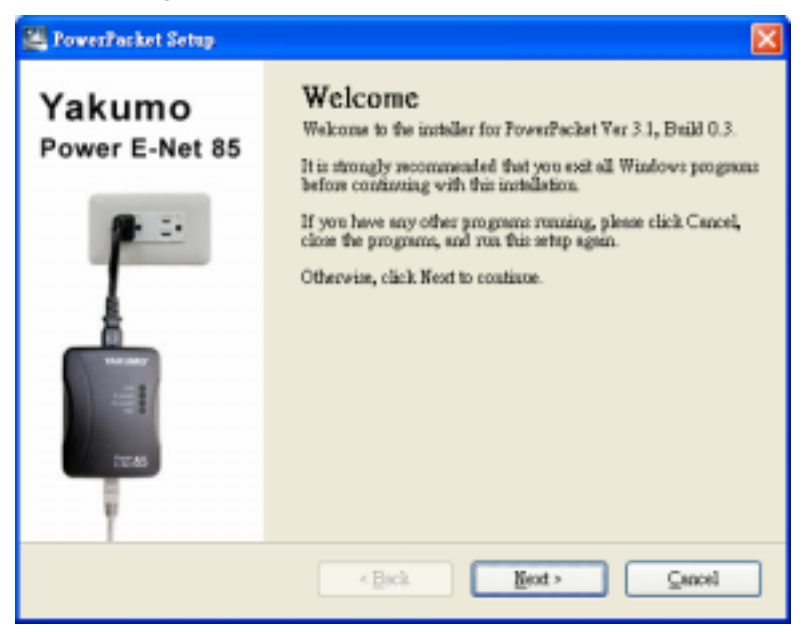

3. Please enter user name and Company name then click "**Next**" to continue.

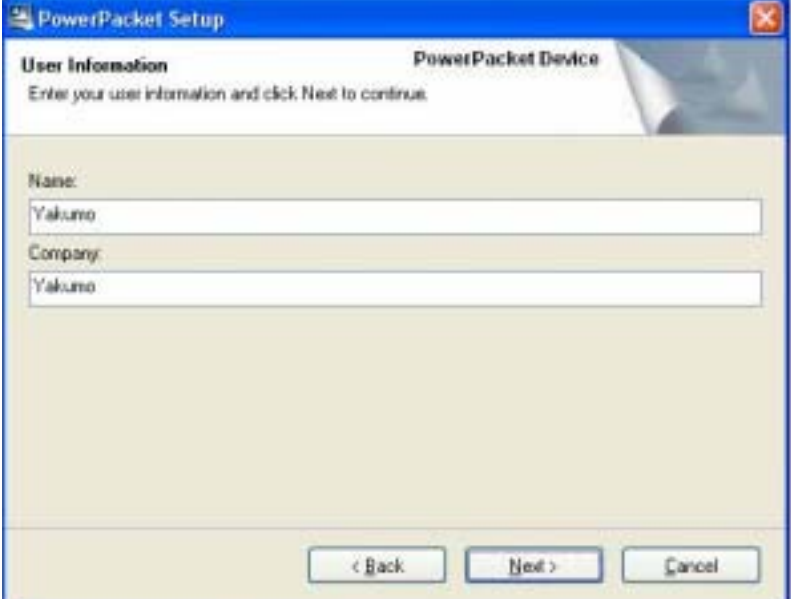

4. The software will be saved to the default folder, **C:\Program Files\PowerPacket\**. You may change it by pressing "**Change**" bottom.

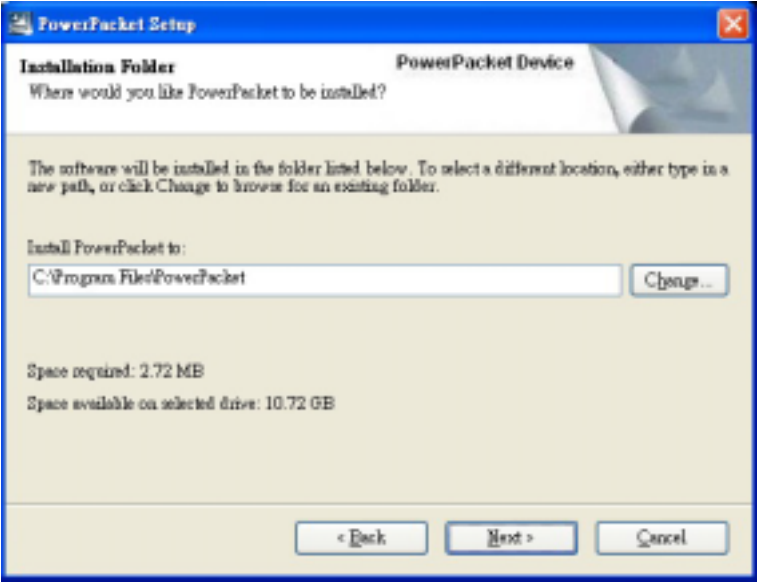

5. The shortcut icons will be created in the **PowerPacket** folder. If you want to change, please key or select new name in the blank, then Click "**Next**" to continue.

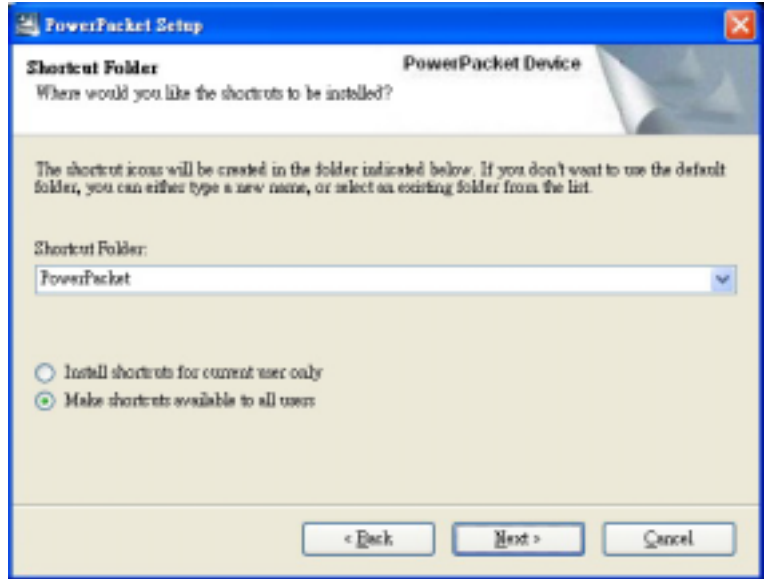

6. Please click "**Next"** to continue.

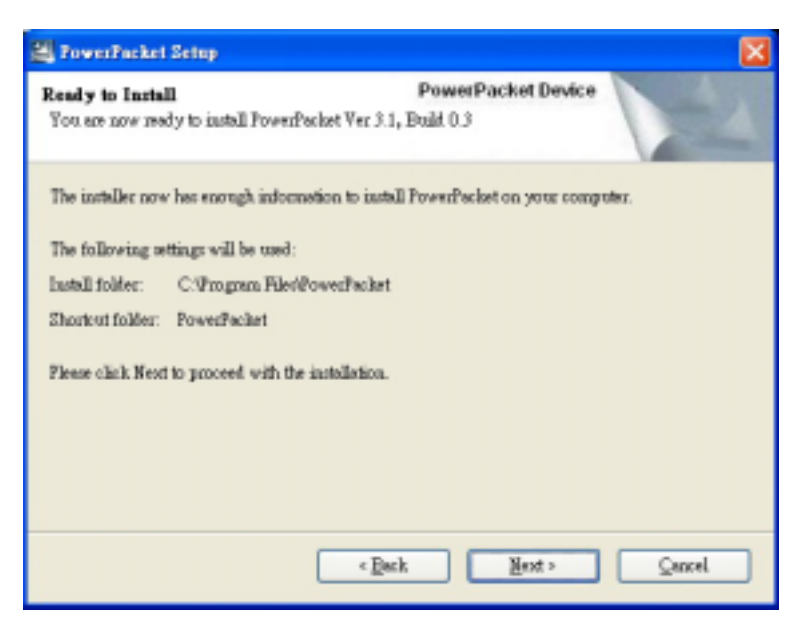

7. Click "**Finish**" to exit.

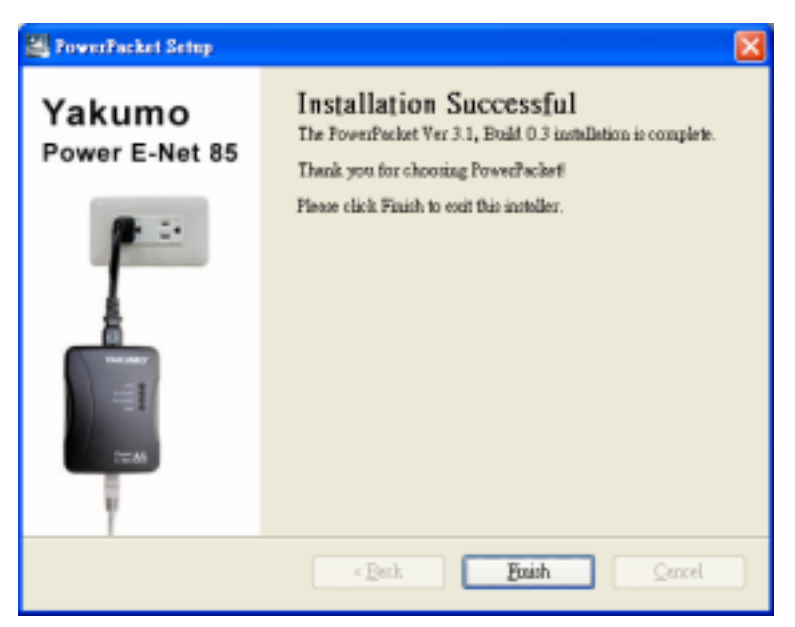

#### **Chapter 4: How to Connect the Yakumo Power E-Net 85**

**Note**: Please make sure the driver installation is finished.

- 1. Insert the Ethernet cable connector into the PC's Ethernet port or DSL/Cable/Wireless Router Ethernet port.
- 2. Insert the Ethernet cable another connector into the Ethernet port on the Yakumo Power E-Net 85.
- 3. Insert the Power cable's connector into the Yakumo Power E-Net 85 and plug the power cable into the outlet.

Note: Please plug the Yakumo Power E-Net 85 directly into the outlet; do not plug the device into a power strip or UPS with surge protection.

Since this technology generally works in a way that spans different phases, the operation is guaranteed. Should there be any problems, though, it is advisable to use a phase coupler. With the phase coupler, all three phases of a house's 220V electric power supply can be coupled together, so that the PowerLine signal can be sent to all phases. This product will help you when certain power outlets within the house's power supply system cannot connect to an adapter.

#### **Chapter 5: Introduction to the PowerLine Configuration Utility**

#### **To Access the Power Line Configuration Utility**

The **short-cut icon** is automatically created on your desktop. You may double click the icon to access the PowerLine configuration utility.

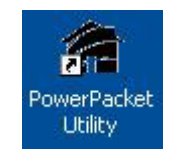

You may see four categories including **Main**, **Privacy**, **Diagnostics** and **About**.

1. **Main**: View current status of all devices which have same name of network and connect to the PowerLine network by Ethernet.

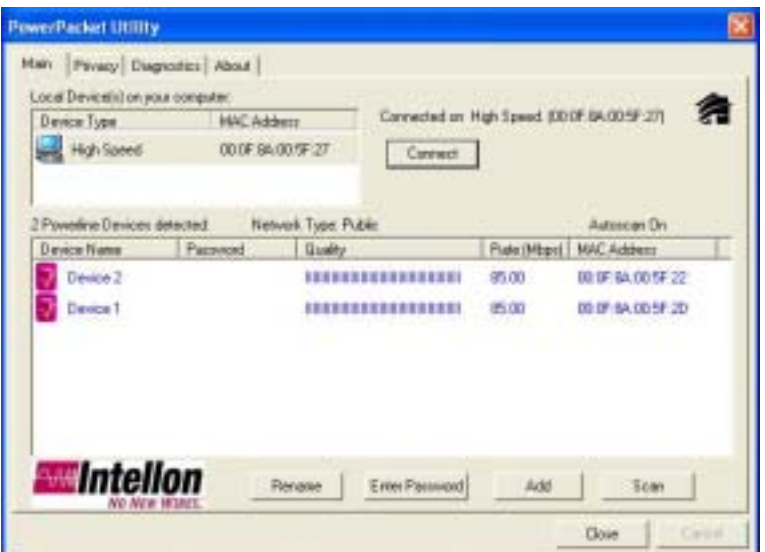

z *Change default name for each device*

Click on a device then click "**Rename**" button. Type device name in text field then press **Enter**.

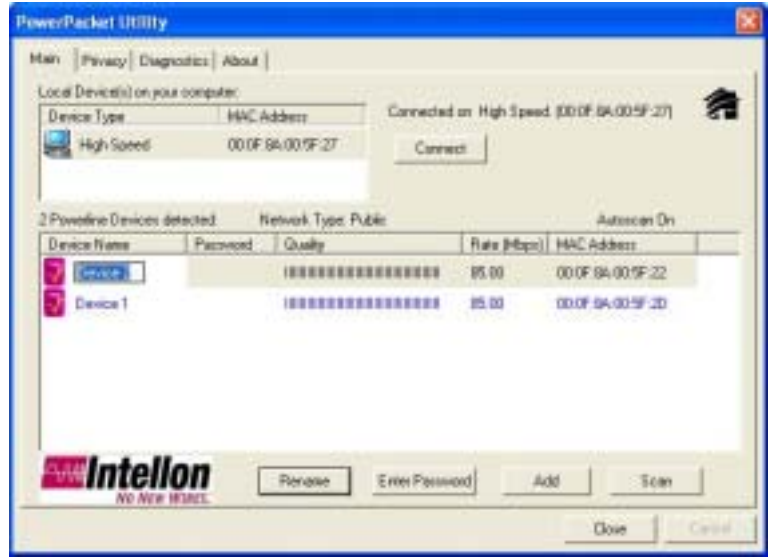

#### z *Set device Password*

You may need to set device password in order to create network groups. Click on a device then click "**Enter Password**". Type **DEK number** then click "**OK**". You may find the DEK number showed on a label which is stuck on the back of device.

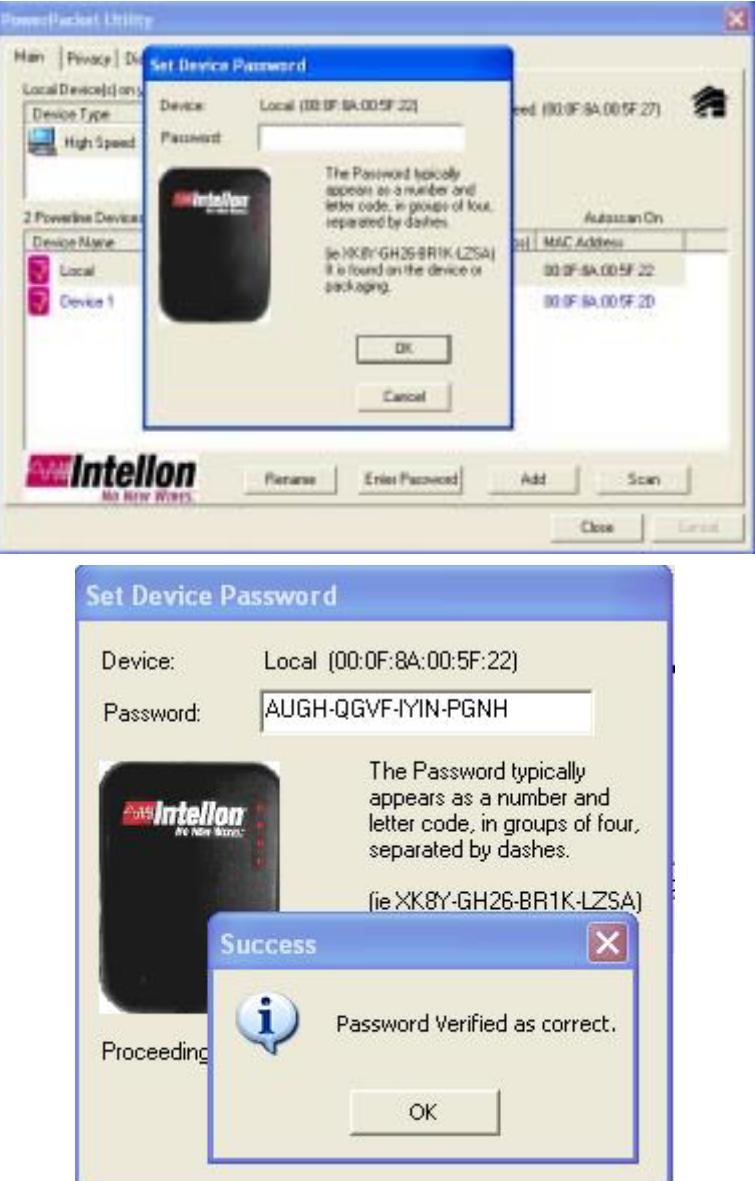

z *Manually scan status of devices*

Click "**Scan**" to refresh current status of all connected devices.

- 2. **Privacy**: Security setting for the PowerLine network. You may create network groups in the same PowerLine network.
	- **•** Default setting

**HomePlug** is the default network group name for all devices.

#### z *Rename network group*

Type a new name in **Private Network Name** for the PowerLine which is connected to the local PC you are using and click "**OK**".

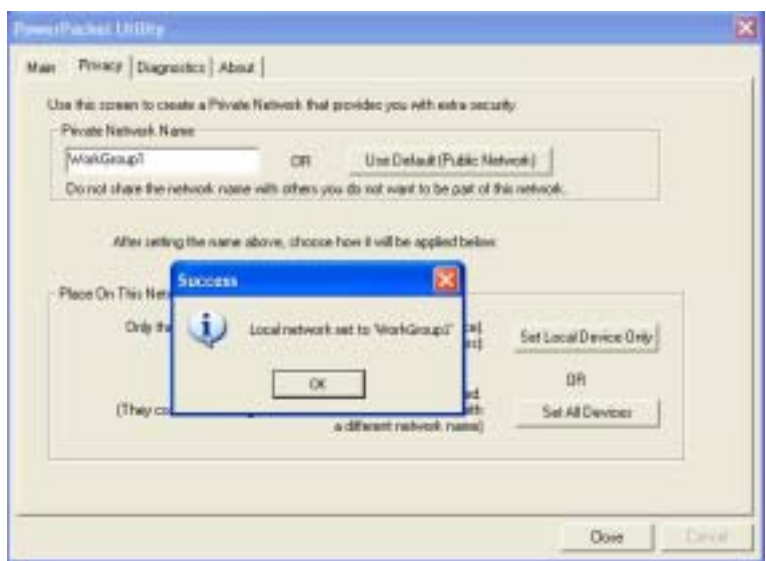

Click "**Set Local Device Only**" to set the PowerLine which connects to the local PC only. Click "**Set all Device**" to set all devices which are in the same network group and have valid password set. Click "**Use Default (Public Network)**" to set as default.

#### 3. **Diagnostics**: view system information

**•** System Information

Show system general information of the local PC.

#### z *Remote Device History (Log)*

Show information of all devices which ever connected to the system.

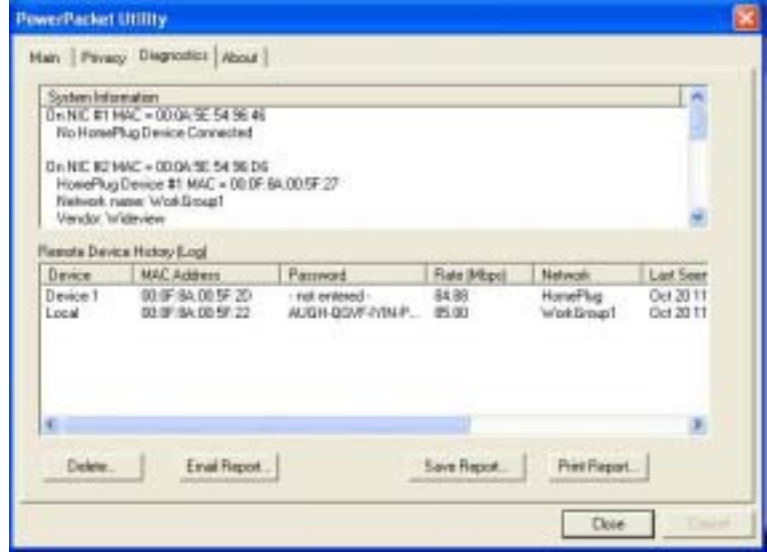

Click "**Email Report**" to save system information as a text file.

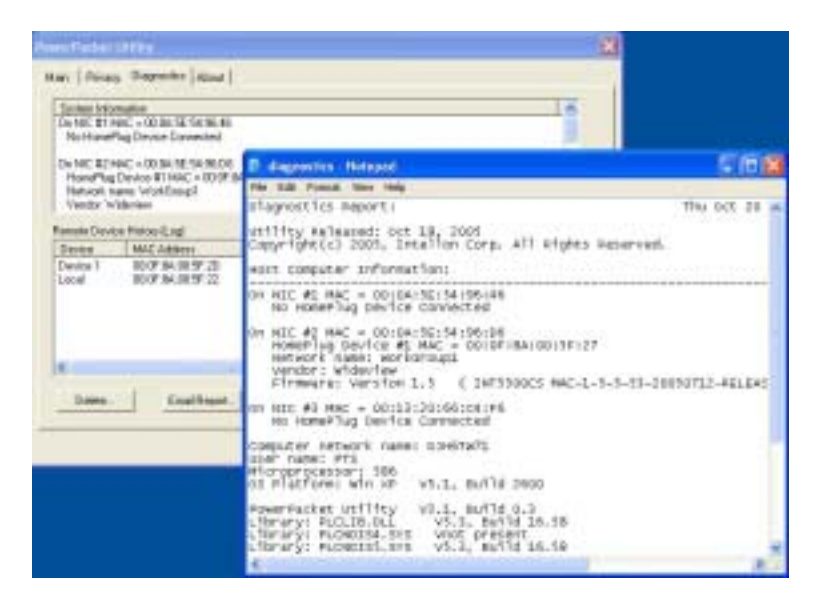

Click "**Save Report**" to save system information in default folder created while utility installed.

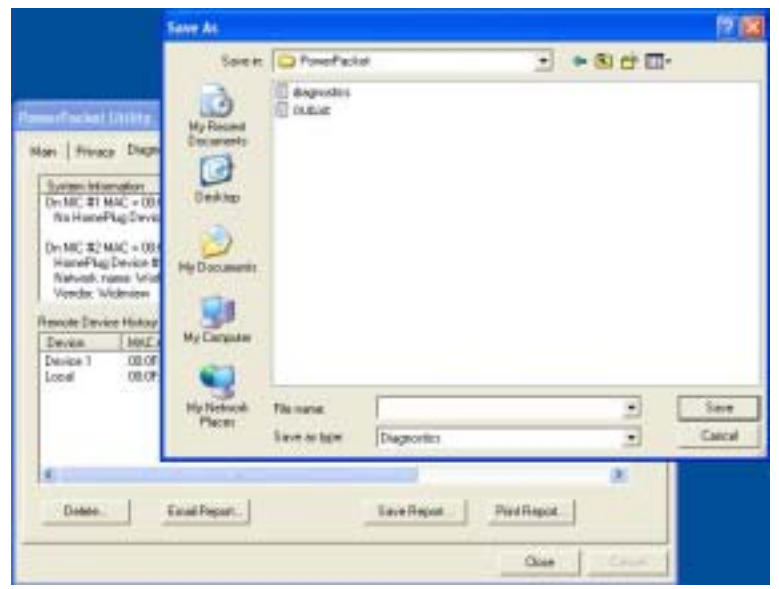

Click "**Print Report**" to print system information.

4. **About**: View current Software version.

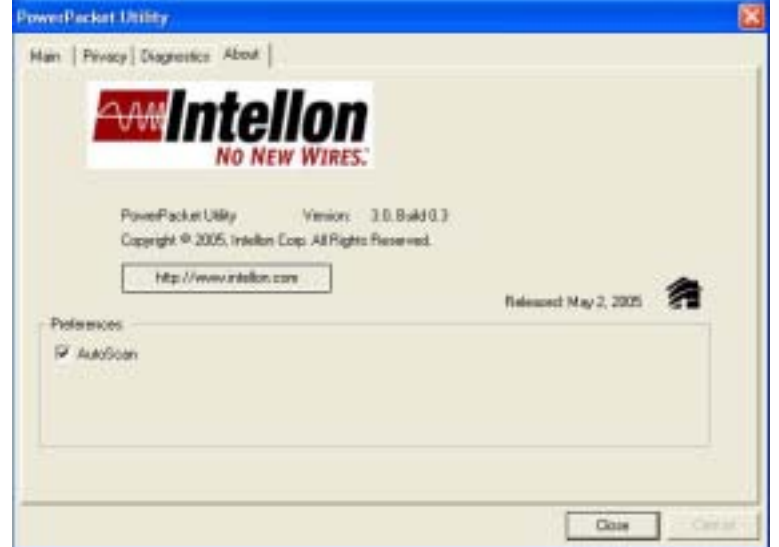

#### **Appendix A: Important Safety Information**

This product is intended for connection to the AC power line. The following precautions should be taken when using this product:

- Read all instructions before installing and operating this product.
- Follow all warnings and instructions marked on the product.
- Do not operate this product near water.
- This product relies on a building's electrical installation for short-circuit (over current) protection. Ensure that a fuse or circuit breaker no larger than 16 Amp is used on the phase conductors (all current-carrying conductors).
- Do not allow anything to rest on the product interconnect cables.
- Do not locate this product where people may walk on the cables.
- The wall mount should be plugged directly into a AC wall outlet. (Note: The appropriate voltage,

120/220/230/240V, depends on different areas or countries.)

- Only a qualified technician should service this product. Opening or removing covers may result in exposure to dangerous voltage points or other risks. (Note: Opening or removing the covers will void your product warranty.)
- Unplug the wall mount from the wall outlet and refer the product to qualified service personnel for the following conditions:
- When the interconnect cables are damaged or frayed.
- If liquid has been spilled onto the product.
- If the product has been exposed to rain or water.
- If the product does not operate normally when the operating instructions have been followed.
- If the product exhibits a distinct change in performance.

#### **Appendix B: Specifications**

#### **Specifications**

- 10/100 Ethernet Interface
- Up to 85 Mbps data rate
- Up to 1,000 meters (3,300 feet) in distance
- Intelligent channel adaptation maximizes throughput under harsh channel conditions
- Fully compliant with the HomPlug 1.0.1
- Support QAM 256/64/16, DQPSK, DBPSK and ROBO modulation schemes
- Integrated Quality of Service (QoS) features such as prioritized random access, contention-free access and segment bursting
- Built-in 56-bit DES data encryption
- Shared broadband internet access
- PC files and applications sharing
- **•** Peripheral and printer sharing
- Audio / video stream sharing
- **Windows/ MAC/ Linux system compliant**
- Weight: 115 mg

#### **Appendix C: Troubleshooting**

#### **Common Problems and Solutions**

- **1.** None of the LEDs light up after I installed the Yakumo Power E-Net 85.
- Unplug the product from computer and AC outlet then re-plug it again. Make sure the AC outlet is working properly.
- **2.** I can't connect to other computers in the PowerLine network or to the Internet.

• Make sure the IP address and TCP/IP protocol are set up correctly for all the power line networked computers.

• Make sure all devices on the PowerLine network have been configured using Configuration Utility. The network password must be the same for all devices.

#### **FAQ**

**Q:** Does the Yakumo Power E-Net 85 cause interference with other home networking or PowerLine products?

**A:** No. The Yakumo Power E-Net 85 can co-exist with phoneline and wireless networking technologies. Instant PowerLine operates in a different frequency band than PowerLine control and can co-exist with other technologies.

**Q:** How does the Yakumo Power E-Net 85 handle signal interference between two adjacent homes? How is eavesdropping prevented?

**A:** The Yakumo Power E-Net 85 uses 56-bit DES security encryption to ensure network separation between homes. To enable 56-Bit DES security encryption on Instant PowerLine products, you must run the PowerLine Configuration Utility on each and every Instant PowerLine product.

#### **Service**

In case of technical problems with your Yakumo product, contact our hotline on 00 800 / 92 58 66 00.

#### **Warranty**

If you think that you need to make a claim on your Yakumo product under the warranty, call the hotline on 00 800 / 92 58 66 00. Experienced staff will advise you and arrange how you should proceed. Please do not send any goods to the Yakumo service centre without obtaining an RMA number from the hotline first, as otherwise the goods will be returned unrepaired or refused. Yakumo grants you a 2-year warranty from the invoice date. In case of defects, the buyer only has a right to subsequent performance. This subsequent performance will include either repair or the delivery of a replacement product. Exchanged units or parts will be the property of Yakumo. Evidence of the warranty must be provided in the form of proper proof of purchase (sales receipt or invoice).

Damage caused by improper handling, operation storage or by force majeure or other external influences is not covered by the warranty. The same applies to wearing parts, e.g. rechargeable batteries (6 months).

**In case of technical queries, go to the Yakumo homepage at www.yakumo.com or send an e-mail to: info@yakumo.com.** 

# **Chapitre 1 : Présentation**

#### **Le Yakumo Power E-Net 85**

Le Yakumo Power E-Net 85 est une solution de communications de données parfaite pour les réseaux personnels et en petites entreprises. Il rend la création d'un réseau personnel facile. Aucun nouveau câble n'est nécessaire. Avec des débits de données jusqu'à 85 Mbps, il fournit une transmission des données via le câblage électrique d'une maison ou d'un bureau. De plus, si vous utilisez une passerelle PowerLine pour faire l'interface avec le routeur à large bande de votre connexion Internet DSL ou sur le câble vers votre réseau, vous pourrez accéder à Internet depuis n'importe lequel des ordinateurs de la maison. Vous pouvez partager les données, les média et tout autre périphérique avec les autres ordinateurs connectés au réseau.

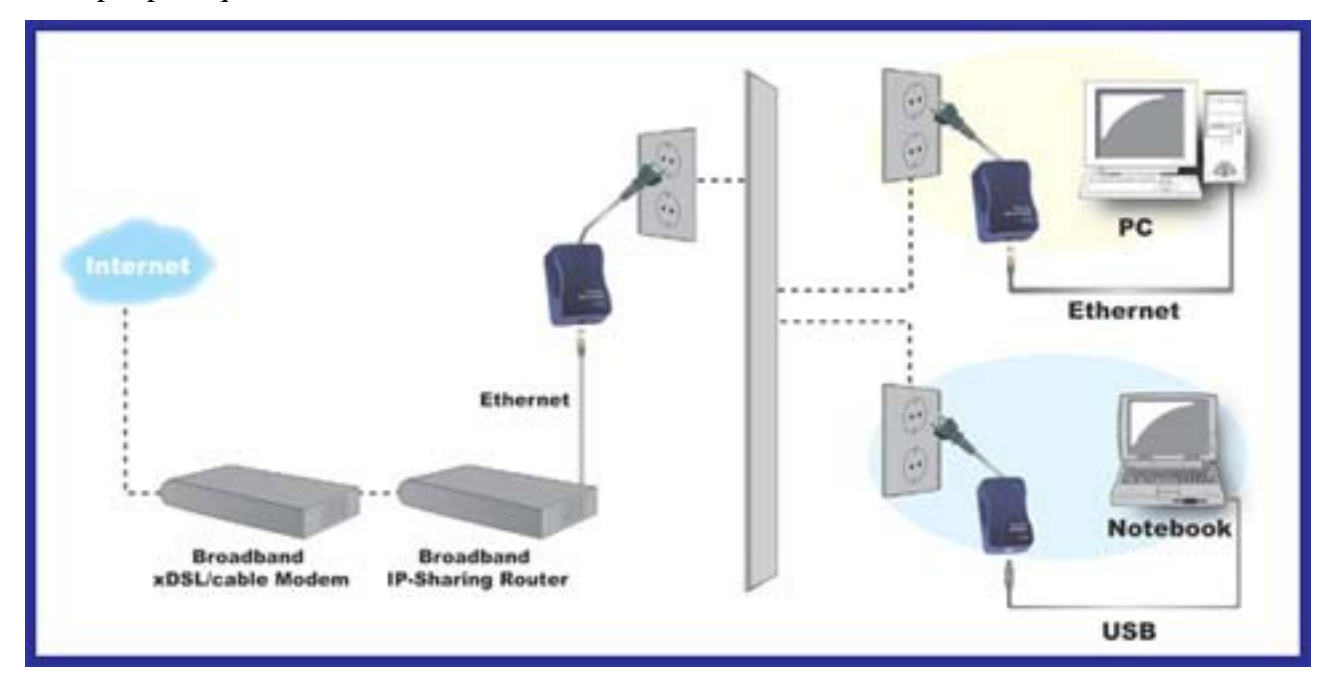

# **Chapitre 2 : À propos du Yakumo Power E-Net 85**

#### **Ethernet**

Pour fonctionner avec les ports Ethernet, votre ordinateur doit être équipé d'Ethernet. Le Yakumo Power E-Net 85 est fourni avec un câble Ethernet comme illustré à la *Figure 3-1*.

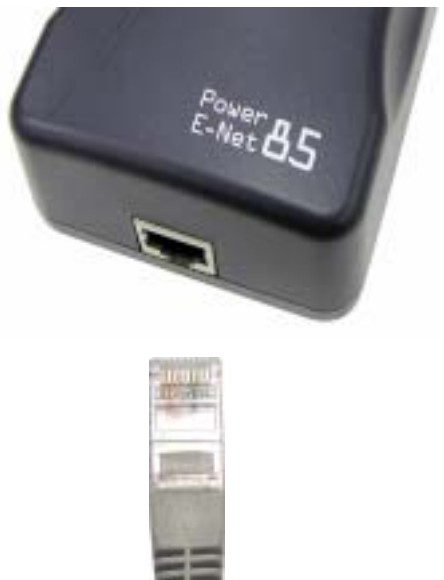

Figure 3-1

**Diodes du panneau avant** 

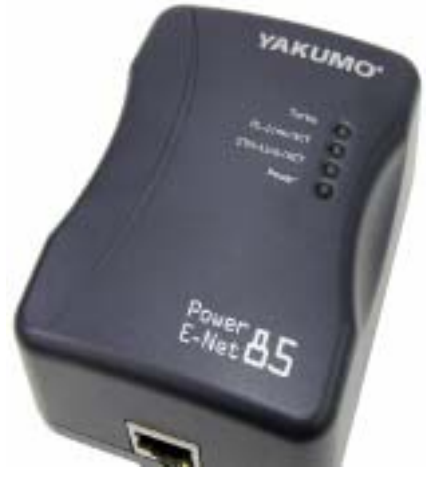

Figure 3-2

Les diodes de l'adaptateur (illustrées à la *Figure 3-2*) indiquent l'activité du réseau.

**Turbo** *Orange* : La diode de ligne s'allume lorsque le réseau se connecte au standard du protocole 85 Mbps.

**PL-link/ACT** *Verte* : La diode de ligne s'allume lorsque les adaptateurs PowerLine sont connectés.

**ETH-link/ACT** *Verte* : La diode de ligne s'allume lorsque le port Ethernet est connecté à l'ordinateur.

**Power** *Verte* : La diode de ligne s'allume lorsque l'adaptateur PowerLine est connecté à une prise secteur.

# **Chapitre 3 : Comment installer l'utilitaire de connexion**

#### **Introduction**

L'utilitaire de connexion est un outil pour vous aider à gérer le réseau personnel avec les adaptateurs PowerLine. Vous pouvez facilement afficher l'état et les activités de tous les périphériques. L'utilitaire permet également de gérer toutes les connexions, telles que la division des groupes différents, la définition d'un mot de passe pour un périphérique spécifique, etc. Remarque : L'utilitaire de connexion n'est pas obligatoire pour le Yakumo Power E-Net 85. Le produit peut fonctionner sans utilitaire de configuration installé.

1. Veuillez insérer le CD dans le lecteur de CD-ROM de votre ordinateur. L'assistant d'installation s'ouvre automatiquement. Cliquez sur « **Installer I'utilitaire PowerPacket** » sur le menu. Si ce n'est pas le cas, cliquez sur «**Démarrer**» et choisissez « **Exécuter** ». Entrez « **D:\autorun.exe** » dans la boîte de dialogue qui apparaît (où « D » est le nom de votre lecteur de CD-ROM).

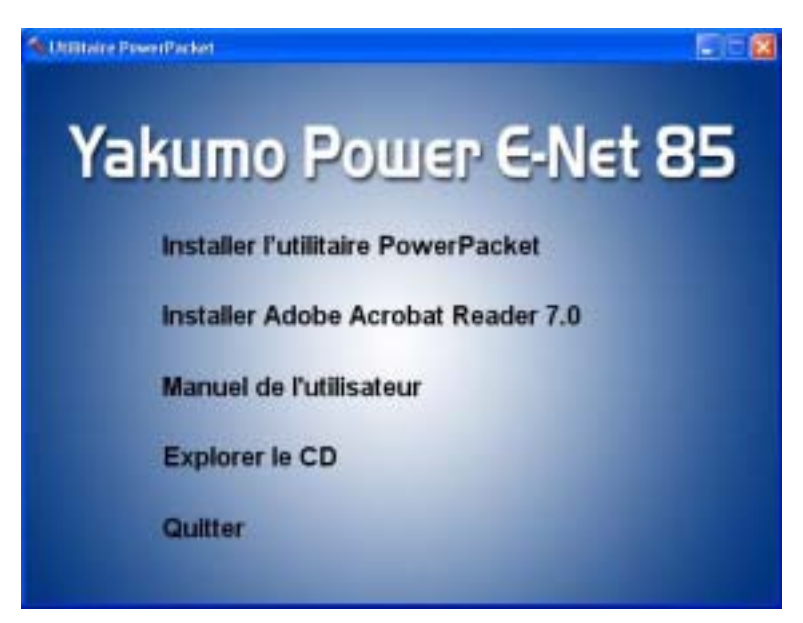

**2.** Cliquez sur « **Suivant** » pour commencer l'installation.

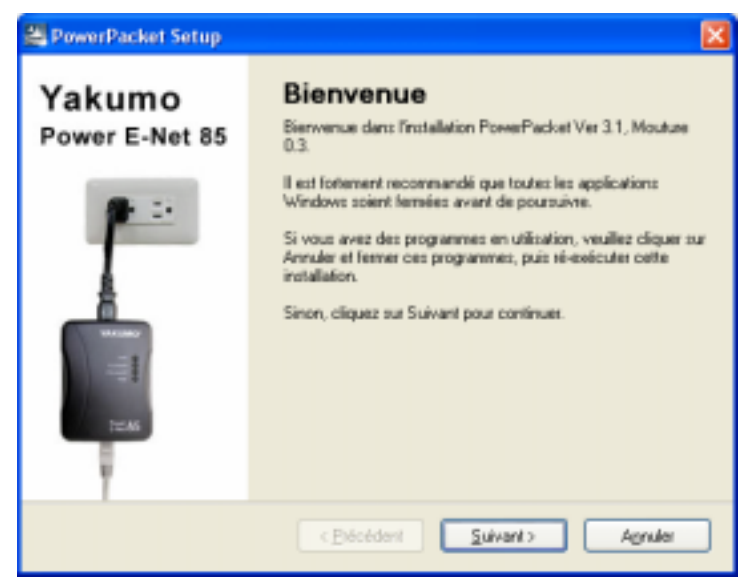

**3.** Veuillez entrer le nom d'utilisateur et le nom d'organisation et cliquez sur « **Suivant** » pour continuer.

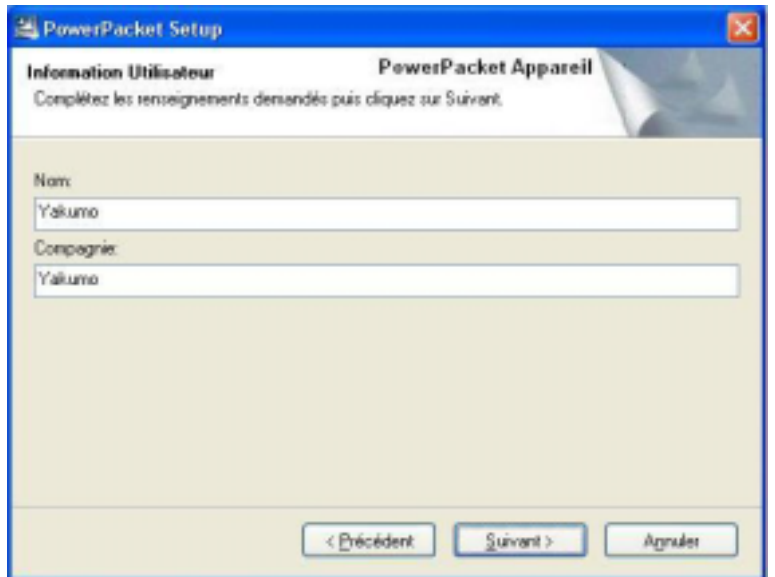

4. L'utilitaire est enregistré dans le dossier par défaut **C:\Program Files\PowerPacket\**. Vous pouvez le changer en appuyant sur le bouton « **Parcourir** ».

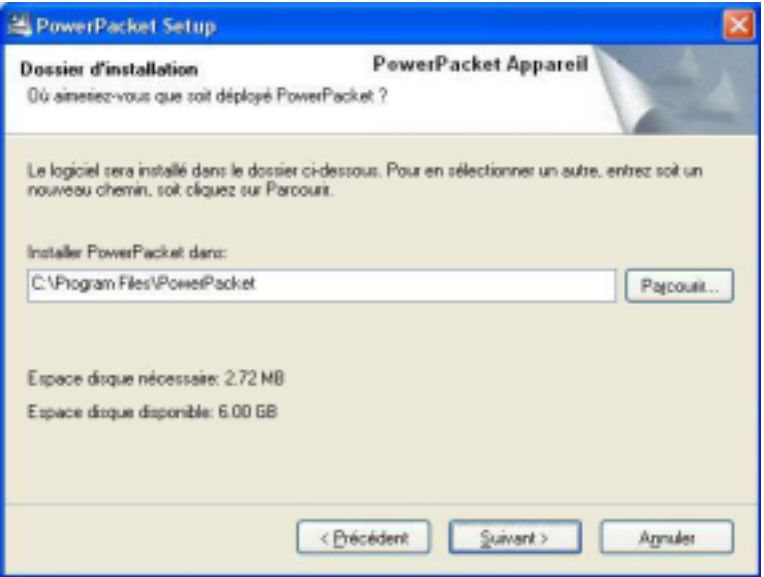

5. Cliquez sur « **Suivant** » pour continuer.

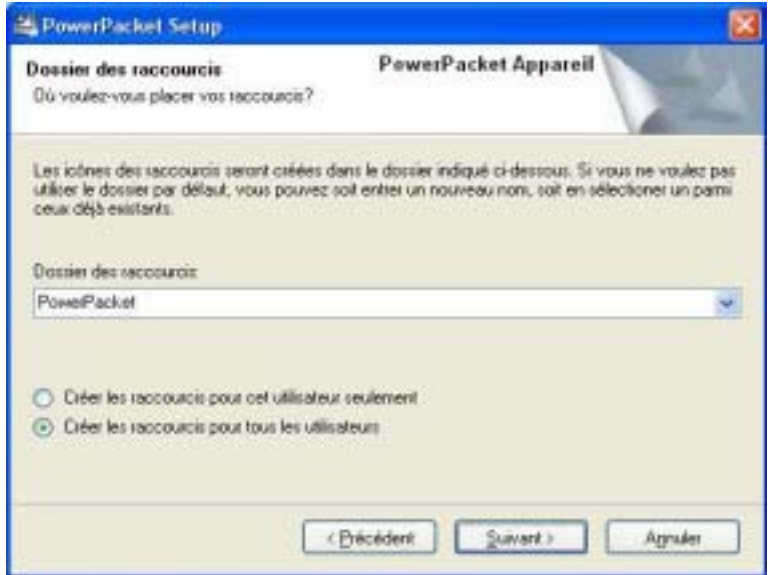

6. Cliquez sur « **Suivant** » pour continuer.

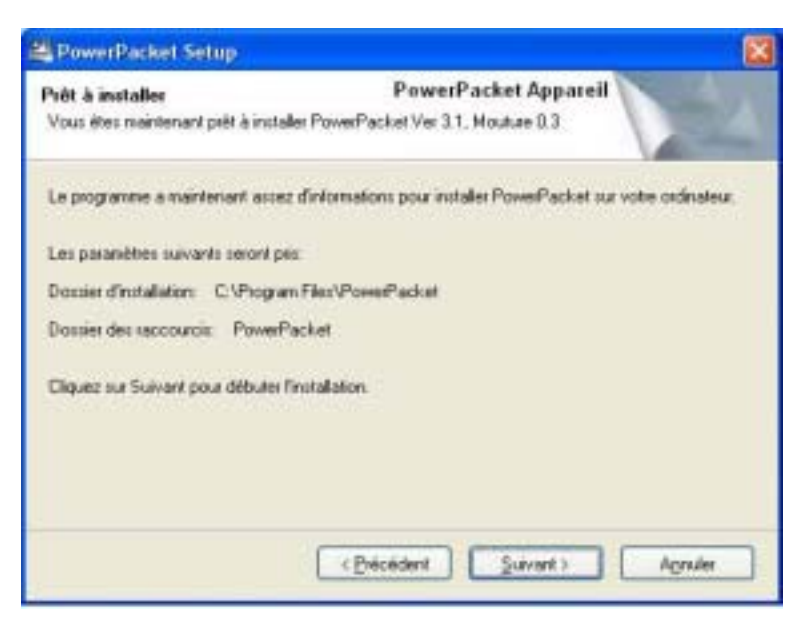

7. Cliquez sur « **Terminer** » pour quitter.

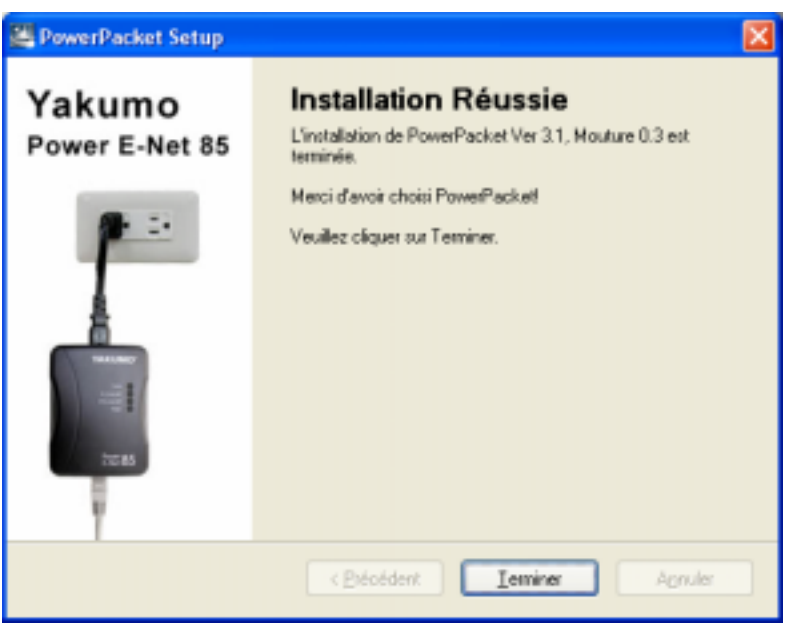

## **Chapitre 4 : Comment connecter le Yakumo Power E-Net 85**

#### **Remarque : Veuillez vous assurer que l'installation du pilote est terminée.**

- 1. Insérez le connecteur du câble Ethernet dans le port Ethernet de l'ordinateur ou le port du Routeur DSL/Câble/Sans fil.
- 2. Insérez l'autre connecteur du câble Ethernet dans le port Ethernet sur le Yakumo Power E-Net 85.
- **3.** Insérez le connecteur du câble d'alimentation dans le Yakumo Power E-Net 85 et branchez le câble d'alimentation dans la prise.

**Note: Connectez le Yakumo Power E-Net 85 directement dans la prise secteur. Ne branchez pas l'appareil dans une barrette multiprise ou un onduleur avec protection contre les surtensions.**

Cette technologie fonctionnant générale d'une manière qui recouvre différentes phases, le fonctionnement est garanti. En cas de problème cependant, il est recommandé d'utiliser un coupleur de phase.

Avec le coupleur de phase, les trois phases de l'alimentation électrique 220V d'une maison peuvent être couplée ensemble, pour que le signal PowerLine puisse être envoyé à toutes les phases. Ce produit vous aidera lorsque certaines prises électriques du système d'alimentation électrique de la maison ne peuvent pas être connectée à un adaptateur.

# **Chapitre 5 : Introduction à l'utilitaire de configuration PowerLine**

#### **Pour accéder à l'utilitaire de configuration PowerLine**

L'**icône de raccourci** est créé automatiquement sur votre bureau. Vous pouvez double-cliquer l'icône pour accéder à l'utilitaire de configuration PowerLine.

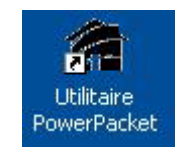

Vous pouvez voir quatre catégories : **Principal**, **Confidentialité**, **Diagnostiques** et **À propos de**.

1. **Principal** : Affichez l'état actuel de tous les périphériques qui ont le même nom de réseau et connectez au réseau PowerLine via Ethernet.

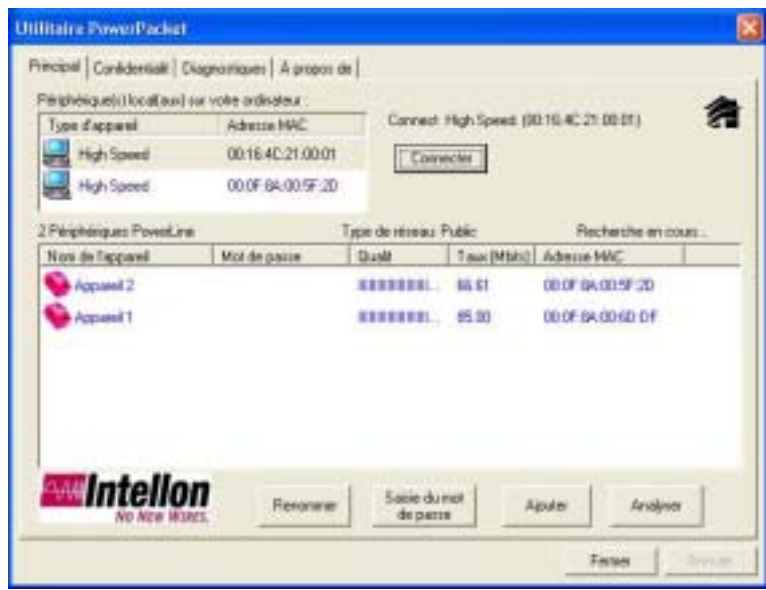

z *Changer le nom par défaut de chaque périphérique*

Cliquez sur un périphérique puis cliquez sur le bouton « **Renommer** ». Saisissez le nom de périphérique dans le champ de texte puis appuyez sur **Entrée**.

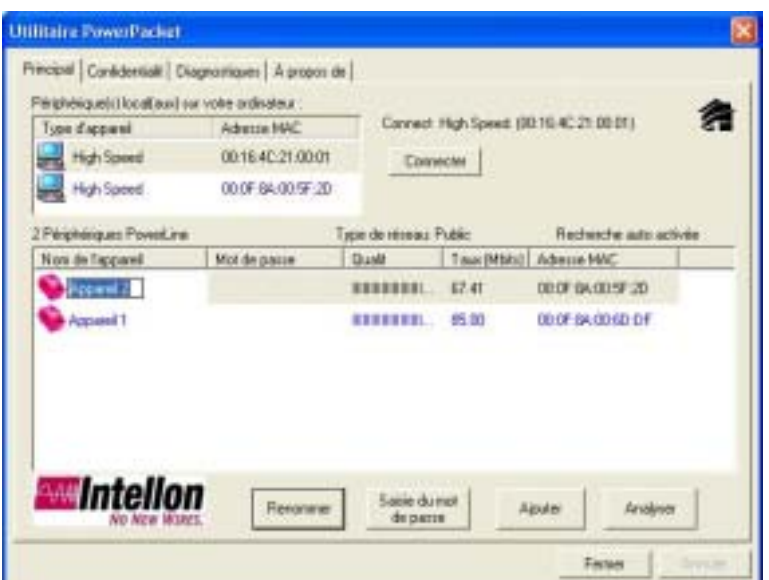

### z *Définir le mot de passe du périphérique*

Il peut être nécessaire de définir le mot de passe du périphérique pour créer des groupes de réseau. Cliquez sur un périphérique puis cliquez sur « **Entrer mot de passe** ». Saisissez le **numéro DEK** Puis cliquez sur « **OK** ». Vous pouvez trouver le numéro DEK sur une étiquette collée à l'arrière du périphérique.

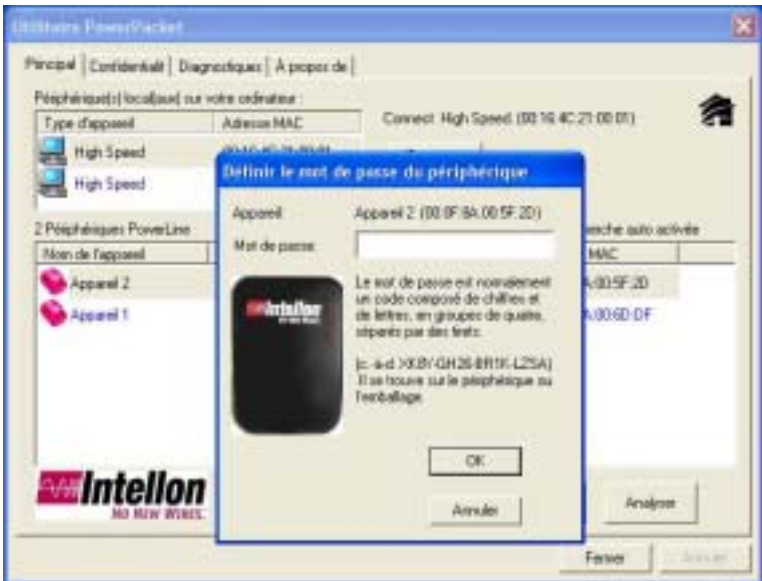

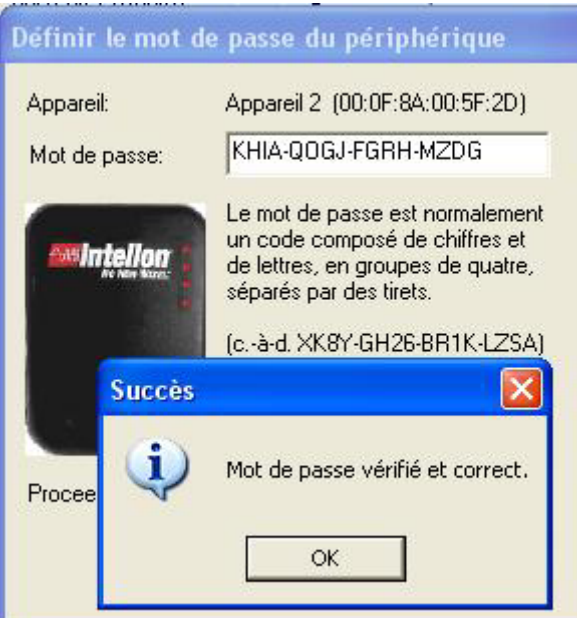

- z *Recherche manuelle de l'état des périphériques* Cliquez sur « **Recherche** » pour actualiser l'état actuel de tous les périphériques connectés.
- 2. **Confidentialité** : Paramètre de sécurité pour le réseau PowerLine. Vous pouvez créer des groupes réseau dans le même réseau PowerLine.
	- z *Paramètre par défaut*

**HomePlug** est le nom de groupe par défaut pour tous les périphériques.

z *Renommer le groupe réseau*

**Saisissez le nouveau nom dans Nom de réseau privé pour le PowerLine qui se**

connecte à l'ordinateur local que vous utilisez et cliquez sur « **OK** ».

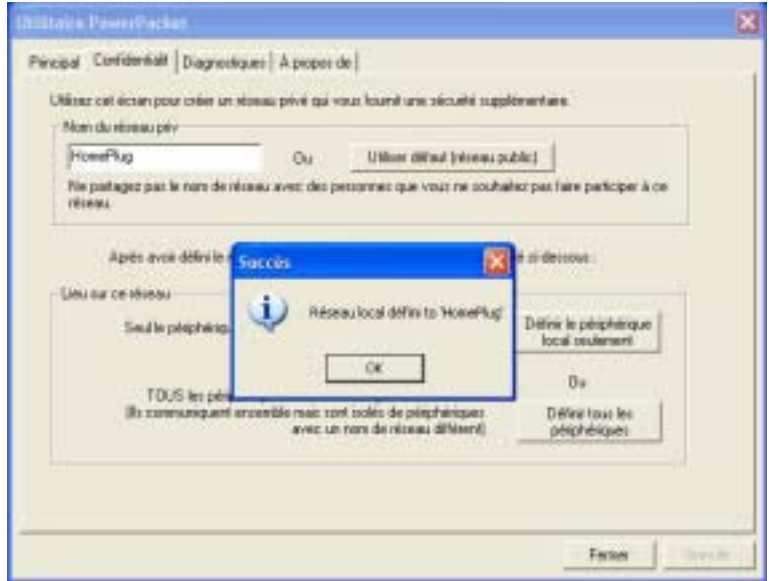

Cliquez sur « **Définir le périphérique local seulement** » pour définir le PowerLine qui se connecte à l'ordinateur local seulement.

Cliquez sur « **Définir tous les périphériques** » pour définir tous les périphériques qui sont dans le même groupe réseau et ont un mot de passe valide défini.

Cliquez sur « **Utilisez défaut (réseau public)** » pour définir par défaut.

- 3. **Diagnostiques** : Affiche les informations système.
	- z *Informations système*

Affiche les informations générales système de l'ordinateur local.

z *Historique du périphérique distant (journal)*

Affiche des informations sur tous les périphériques qui se sont connectés au système.

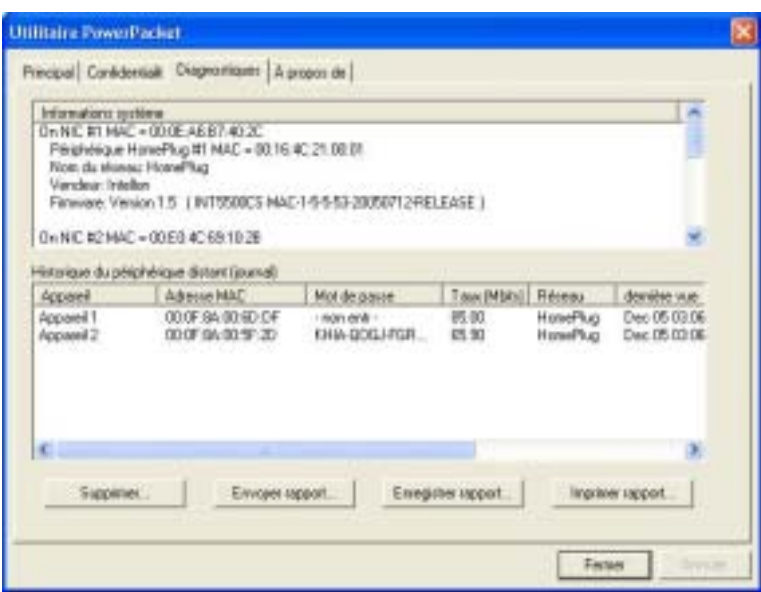

Cliquez sur « **Envoyer rapport** » pour enregistrer les informations système sous forme de fichier texte.

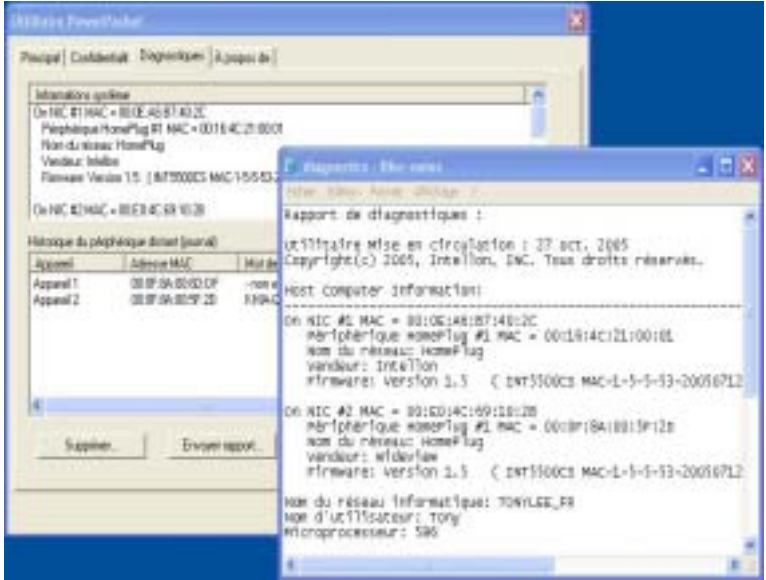

Cliquez sur « **Enregistrer rapport** » pour enregistrer les informations système dans le dossier par défaut créé lors de l'installation de l'utilitaire.

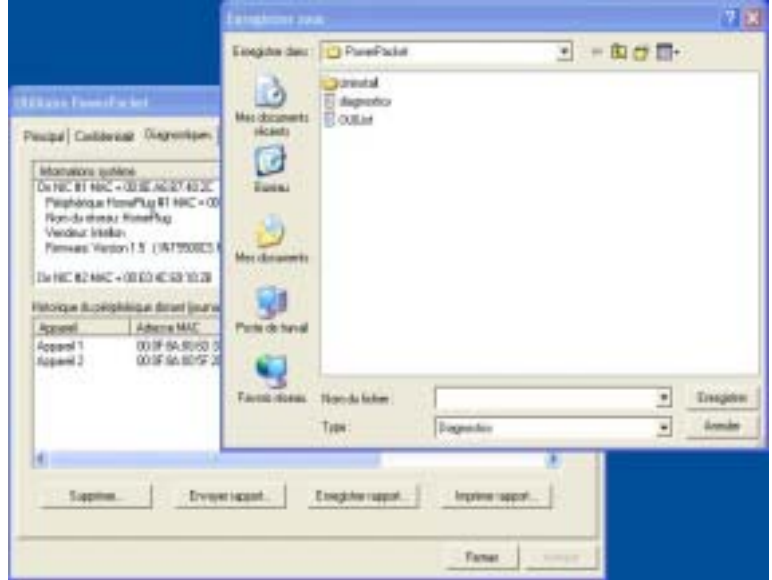

Cliquez sur « **Imprimer rapport** » pour imprimer les informations système.

4. **À propos de** : Affiche la version actuelle du logiciel.

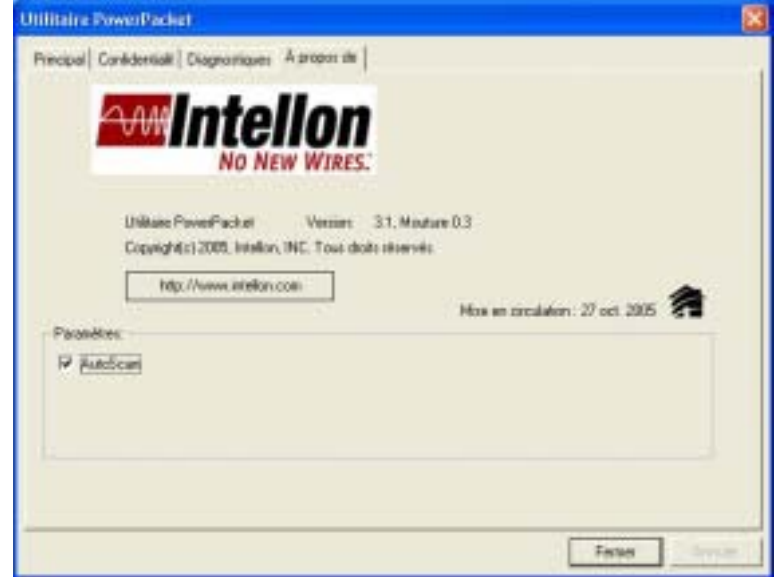

#### **Annexe A : Informations de sécurité importantes**

Ce produit est conçu pour une connexion à la ligne électrique. Les précautions suivantes doivent être respectées lors de l'utilisation de ce produit :

• Lisez toutes les instructions avant d'installer et d'utiliser ce produit.

• Suivez tous les avertissements et les instructions marqués sur ce produit.

• N'utilisez pas ce produit à proximité de l'eau.

• Ce produit s'appuie sur l'installation électrique du bâtiment pour la protection contre les courts-circuits (surintensités). Assurez-vous qu'un fusible ou disjoncteur de 16 A maximum est utilisé sur les conducteurs de phase (tous les conducteurs porteurs de courant).

• Ne laissez rien reposer sur les câbles d'interconnexion du produit.

• Ne placez pas ce produit dans les lieux où l'on pourrait marcher sur les câbles.

• La fixation murale doit être branchée directement dans une prise secteur murale. (Remarque : La tension appropriée, 120/220/230/240V, dépend des zones ou pays différents.)

• Seul un technicien qualifié peut réparer ce produit. L'ouverture ou le retrait des couvercles peut

résulter en l'exposition à des points de tension dangereux ou d'autres risques. (Remarque :

L'ouverture ou le retrait des couvercles annulerait votre garantie produit.)

• Débranchez la fixation murale de la prise murale et confiez le produit à un personnel de service qualifié dans les conditions suivantes :

- Lorsque les câbles d'interconnexion sont endommagés ou effilochés.

- Si un liquide a été renversé sur le produit.

- Si le produit a été exposé à de la pluie ou de l'eau.

- Si le produit ne fonctionne pas normalement lorsque les instructions d'utilisation ont été suivies.

- Si le produit montre des modifications significatives de performances.

#### **Annexe B : Spécifications**

#### **Spécifications**

- Interface Ethernet 10/100
- $\bullet$  Débit des données jusqu'à 85 Mbps
- Distance jusqu'à 1000 mètres (3300 pieds)
- $\bullet$  L'adaptation intelligente du canal maximise le débit dans des conditions de canal difficiles
- Entièrement conforme avec le standard HomPlug 1.0.1
- Prend en charge les modes de modulation QAM 256/64/16, DQPSK, DBPSK et ROBO
- z Fonctions de qualité de service intégrées telles que l'accès aléatoire priorisé, l'accès sans conflit et le ruptage de segment
- Cryptage intégré des données DES 56 bits
- **•** Accès Internet à large bande partagé
- Partage des fichiers et applications des ordinateurs
- Partage des périphériques et des imprimantes
- **•** Partage de flux audio/vidéo
- z Conforme aux système Windows / Mac / Linux
- Poids : 115 mg

#### **Annexe C : Dépannage**

#### **Problèmes communs et solutions**

- **1.** Aucune des diodes ne s'allume après l'installation du Yakumo Power E-Net 85.
	- Débranchez le produit de l'ordinateur et de la prise secteur et rebranchez-le à nouveau.

Assurez-vous que la prise secteur fonctionne correctement.

#### **2. La connexion n'est pas possible à d'autres ordinateurs dans le réseau PowerLine ou**

- **à Internet.** 
	- Assurez-vous que l'adresse IP et le protocole TCP/IP sont configurés correctement pour tous les ordinateurs en réseau via la ligne électrique.

• Assurez-vous que tous les périphériques sur le réseau PowerLine ont été configurés en utilisant l'utilitaire de configuration. Le mot de passe du réseau doit être le même pour tous les périphériques.

#### **FAQ**

**Q :** Le Yakumo Power E-Net 85 cause-t-il des interférences avec d'autres produits réseau ou PowerLine ?

**R :** Non. Le Yakumo Power E-Net 85 peut co-exister avec les technologies de réseau via ligne téléphonique et sans fil. Instant PowerLine fonctionne dans une bande de fréquence différente du contrôle PowerLine et peut co-exister avec d'autres technologies.

**Q :** Comment le Yakumo Power E-Net 85 traite-t-il les interférences entre deux maisons adjacentes ? Comment l'écoute clandestine peut-elle être évitée ?

**R :** Le Yakumo Power E-Net 85 utilise un cryptage de sécurité de 56 bits pour assurer la séparation des réseaux entre les maisons. Pour activer le cryptage de sécurité DES 56 bits sur les produits Instant PowerLine, vous devez exécuter l'utilitaire de configuration PowerLine sur chacun des produits PowerLine.

#### **Service technique**

En cas de problèmes techniques avec votre produit Yakumo, merci de contacter notre assistance téléphonique au 00 800 / 92 58 66 00.

#### **Garantie**

Si vous pensez qu'un problème est survenu sur votre produit Yakumo dans le cadre de la garantie, merci de contacter notre assistance téléphonique au 00 800 / 92 58 66 00. Notre personnel expérimenté vous conseillera et vous indiquera la marche à suivre. Merci de n'envoyer aucun produit au service technique de Yakumo sans que notre assistance technique ne vous ait attribué auparavant un numéro de RMA (autorisation d'échange), sinon les produits vous seront renvoyés sans avoir été traités, ou seront refusés.

Yakumo garantit le produit 2 ans à partir de la date d'achat. Si l'appareil présente un vice, les droits de l'acheteur se limitent en premier lieu à une nouvelle livraison. La nouvelle livraison comprend soit la réparation des vices, soit la livraison d'un produit de remplacement. Les appareils ou pièces échangés deviennent alors propriété de Yakumo.

La preuve des droits à la garantie doit être apportée sous la forme d'une preuve d'achat valide (bon de caisse ou facture).

Les dommages provoqués par une manipulation, une utilisation ou un stockage inappropriés ou par une manipulation trop violente ou toute autre influence externe ne sont pas couverts par la garantie. Il en va de même pour les pièces d'usure, comme par exemple les piles rechargeables (6 mois).

**Si vous avez des questions d'ordre technique, rendez-vous sur notre site internet Yakumo www.yakumo.com, ou envoyez un email à : info@yakumo.com.**

#### **Capítulo 1: Introducción**

#### **El Yakumo Power E-Net 85**

El Yakumo Power E-Net 85 es una solución perfecta para la comunicación de datos para pequeñas oficinas y redes domésticas. Con este adaptador usted simplemente crea una red doméstica. Sin alambres adicionales. Con una capacidad de transmisión de datos de hasta 85 Mbps, este adaptador provee la transmisión de datos en alta velocidad usando el alambrado eléctrico existente en la casa u oficina. Además, si usted usa un la puente PowerLine para interfaz con uno de los enrutadores de banda ancha de su conexión DSL o vía cable a su red PowerLine, podrá tener acceso a Internet a partir de cualquier ordenador de la casa u oficina. Puede compartir datos, medios y demás periféricos con otros ordenadores conectados a la red.

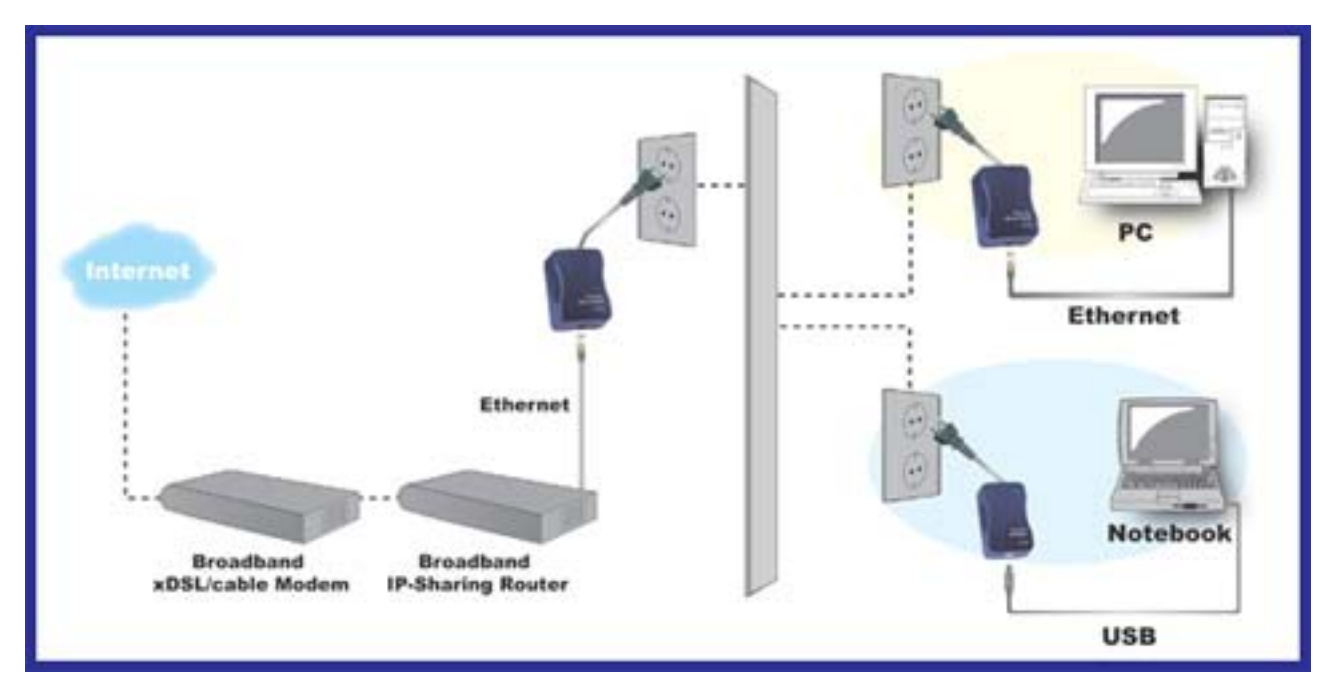

#### **Capítulo 2: Acerca del Yakumo Power E-Net 85.**

#### **Ethernet**

Para que pueda trabajar con puertos Ethernet, el ordenador debe estar equipado con Ethernet. El Adaptador Ethernet viene con un cable Ethernet como se muestra en la Fig. 3-1.

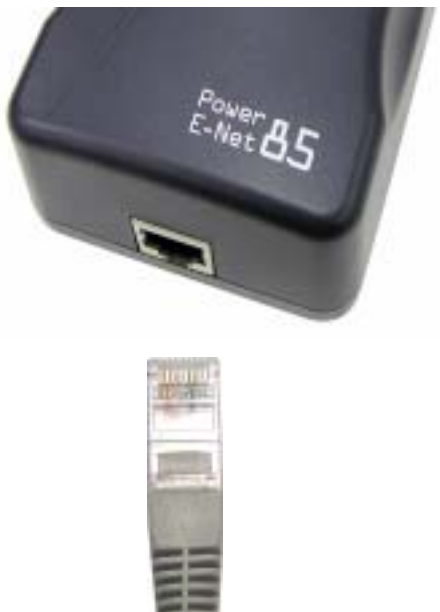

Figura 3-1

**LED del panel frontal** 

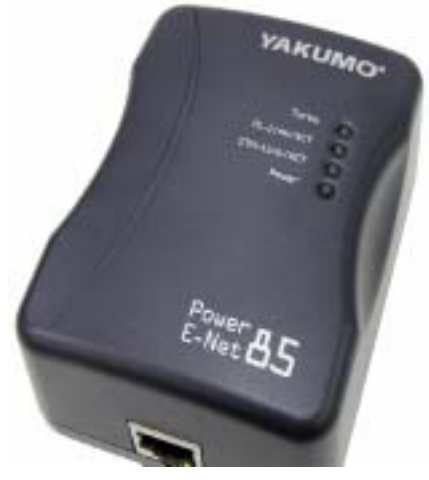

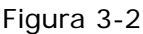

Los LED del adaptador (figura 3-2), indican la actividad de la red.

**Turbo** *Naranja:* El LED se encenderá cuando se conecte la red con el estándar del protocolo de 95 Mbps.

**PL-link/ACT** *Verde*: El LED se encenderá cuando se conecten los adaptadores PowerLink.

**ETH-link/ ACT** *Verde*: El LED se encenderá cuando se conecte el puerto Ethernet al ordenador. **Power** *Verde*: El LED se encenderá cuando se conecte el adaptador PowerLine al ordenador.

#### **Capítulo 3: Cómo instalar la utilidad de configuración**

#### **Introducción**

La utilidad de configuración es una herramienta que le ayuda a administrar la red doméstica con adaptadores PowerLine. El estado y las actividades de todos los dispositivos pueden verse fácilmente. La utilidad también le permite controlar todas las conexiones, como la división en grupos distintos, establecimiento de contraseñas para un dispositivo específico etc. Nota: La utilidad de configuración no es obligatoria para el Yakumo Power E-Net 85. El producto funciona sin que la utilidad de configuración esté instalada.

1. Inserte el CD en la respectiva unidad del ordenador. El asistente de instalación aparecerá automáticamente. Haga clic en "**Instalar Power Packet Utility**" del menú.En caso no, hace clique en [**Inicio]** para seleccionar "**Ejecutar**". En la caja que aparece, entra "**D:\autorun.exe**" (Donde "D" indica la letra de su unidad de disco CD-ROM).

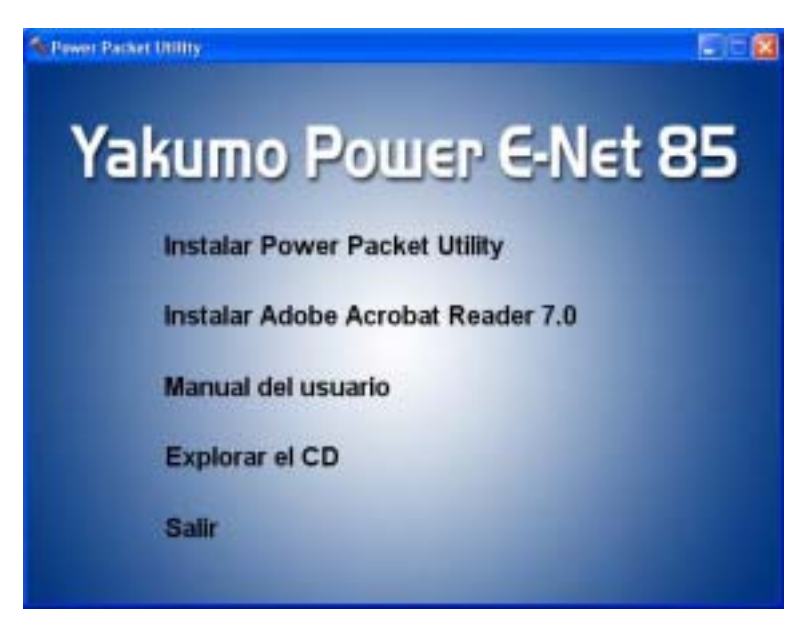

2. Haga clic en "**Next**" (Siguiente) para empezar la instalación.

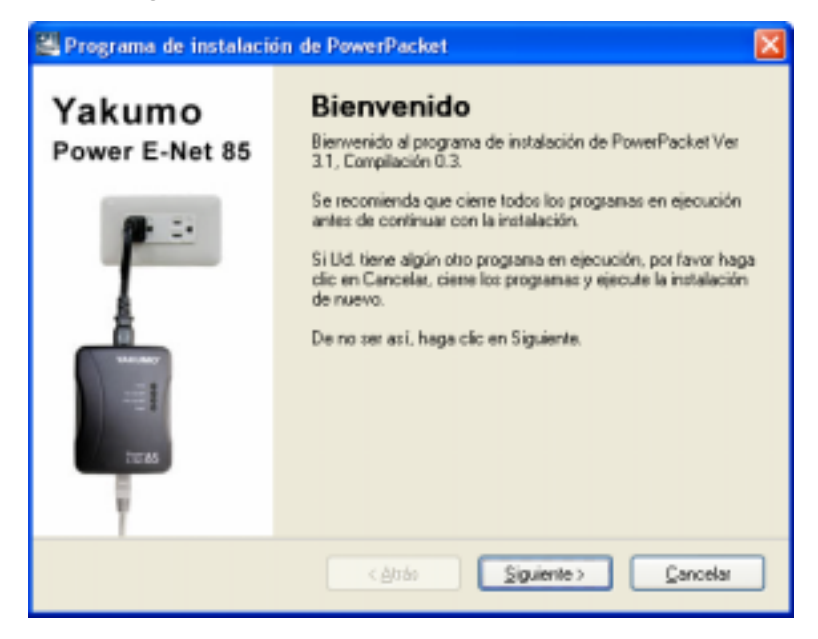

3. Introduzca el nombre del usuario y de la organización y haga clic en "**Next**" (Siguiente) para continuar.

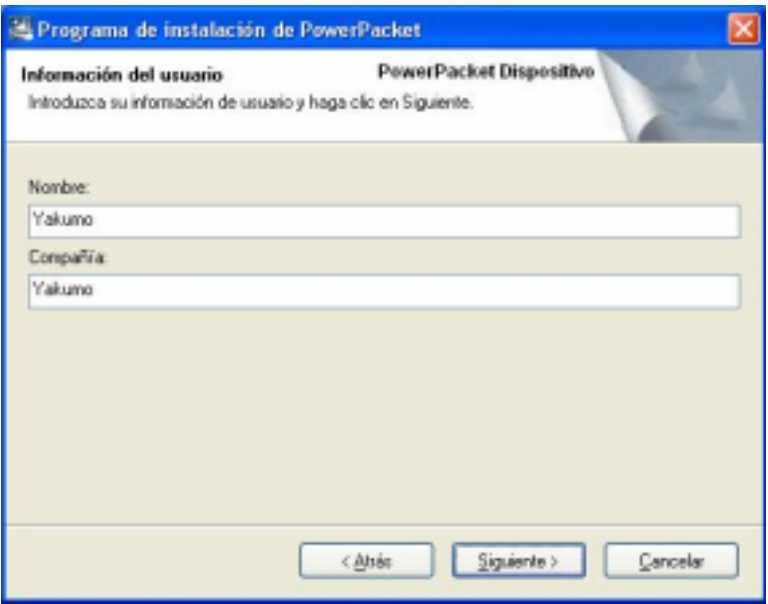

- 4. La utilidad será guardada en la carpeta predeterminada, **C:\Program** 
	- **Files\PowerPacket\**. Puede cambiarla pulsando en el botón "**Change**" (Cambiar).

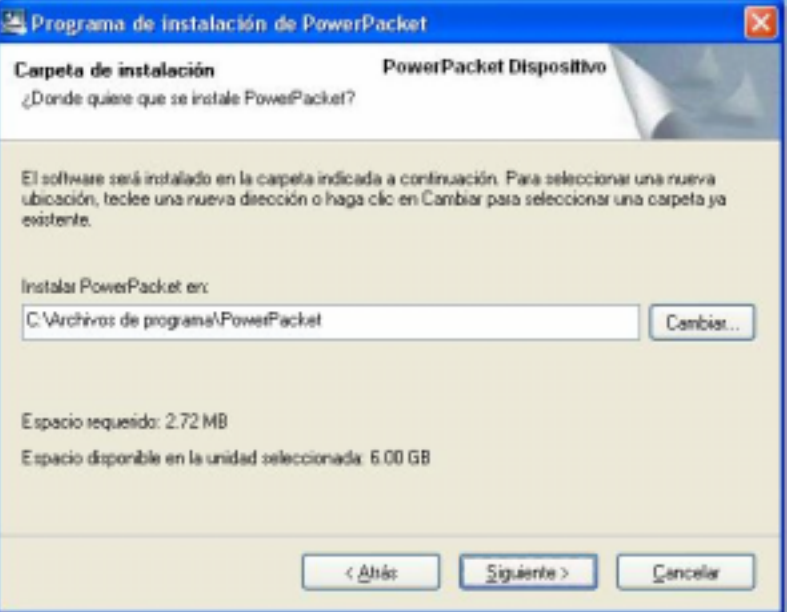

5. Haga clic en "**Next**" (Siguiente) para continuar.

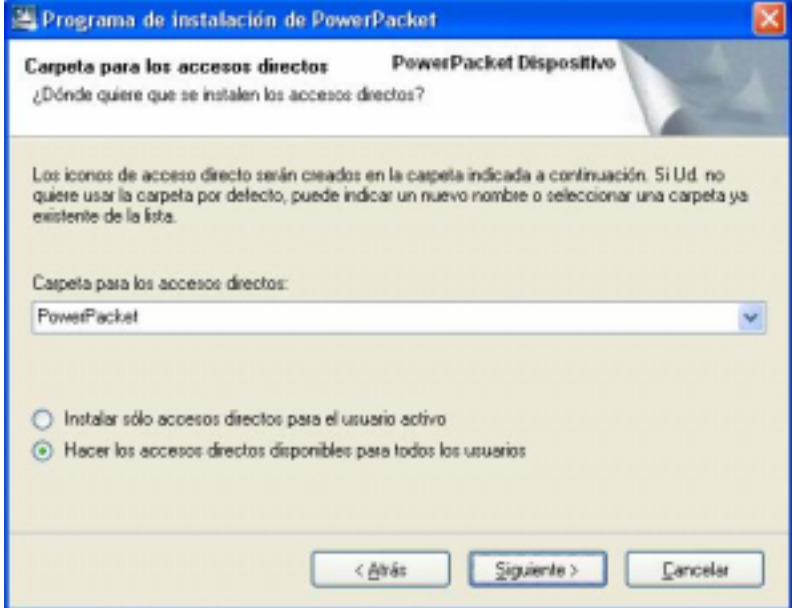

6. Haga clic en "**Next**" (Siguiente) para continuar.

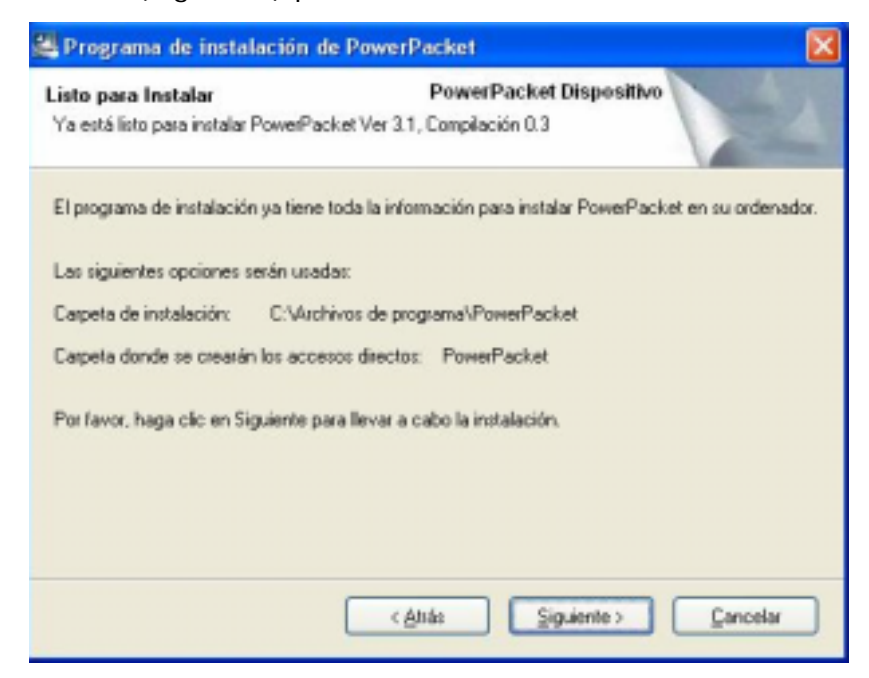

7. Haga clic en "**Finísh**" (Finalizar) para salir.

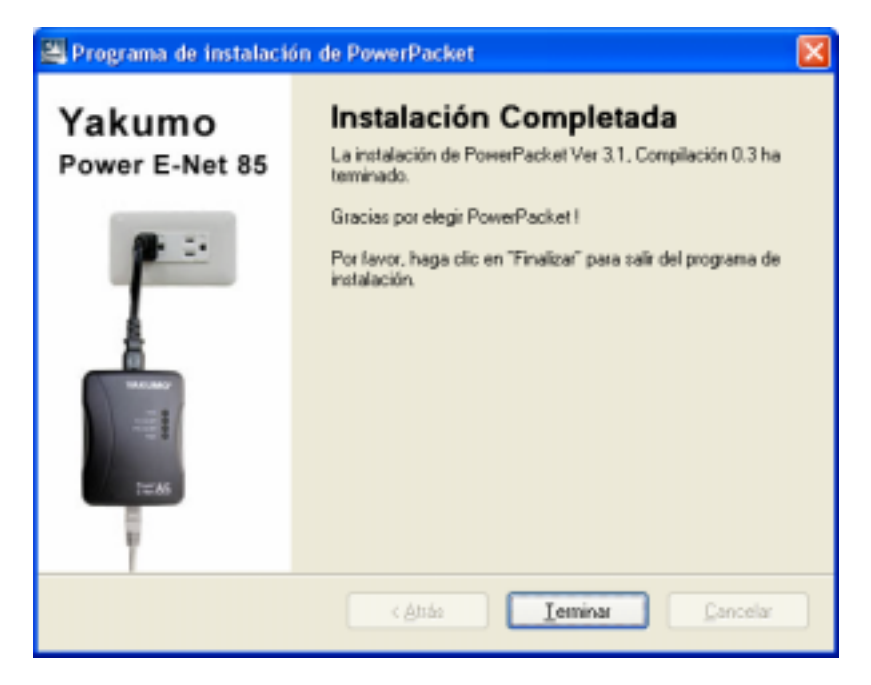

#### **Capítulo 4: Cómo conectar el Yakumo Power E-Net 85**

**Nota**: Asegúrese de que se ha finalizado la instalación del controlador.

- 1. Inserte el conector del cable Ethernet en el puerto Ethernet del ordenador o el puerto Ethernet del enrutador vía DSL/cable/inalámbrico.
- 2. Inserte el otro conector del cable Ethernet al puerto Ethernet del Yakumo Power E-Net 85
- 3. Inserte el conector del cable de alimentación al Yakumo Power E-Net 85 y enchufe el cable de alimentación en la toma de corriente.

# **Nota: Favor enchufar el Yakumo Power E-Net 85 directamente en el tomacorrientes, no enchufe el aparato en una faja eléctria o UPS con protección de sobretensión eléctrica.**

Dado que esta tecnología abarca distintas fases, el funcionamiento está garantizado. Sin embargo, en caso de problemas, se recomienda utilizar un acoplador de fases. El acoplador de fases permite acoplar conjuntamente las tres fases de la fuente de alimentación eléctrica de 220 V de una casa para que la señal PowerLine se pueda enviar a todas las fases. Este producto es útil cuando ciertas tomas de corriente del sistema de alimentación de la casa no se pueden conectar a un adaptador.

#### **Capítulo 5: Introducción a la utilidad de configuración PowerLine**

#### **Para acceder a la utilidad de configuración PowerLine**

El **icono de acceso directo** es creado automáticamente en su escritorio**.** Haga doble clic en el icono para tener acceso a la utilidad de configuración PowerLine.

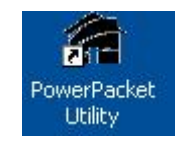

Il y a quatre catégories : **Principal, Privacidad**, **Diagnóstico, Acerca de.**

1. **Principal**: Vea el estado actual de todos los dispositivos que tienen el mismo nombre de red y conecte a la red eléctrica en la Internet.

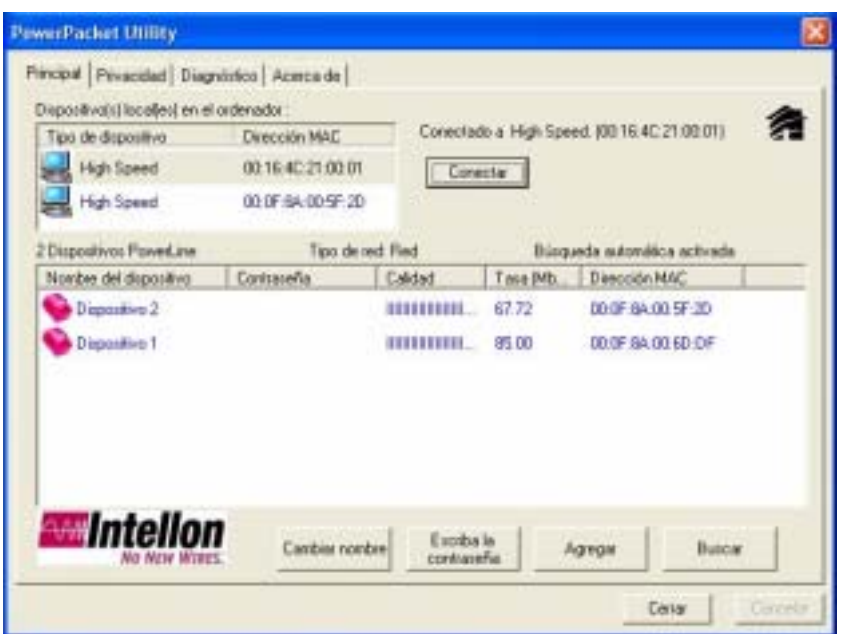

#### z **Cambiar el nombre predeterminado de cada dispositivo**

Haga clic en el dispositivo y después en el botón "**Cambiar nombre**". Escriba el nombre del dispositivo en el campo de texto y después pulse **Enter**

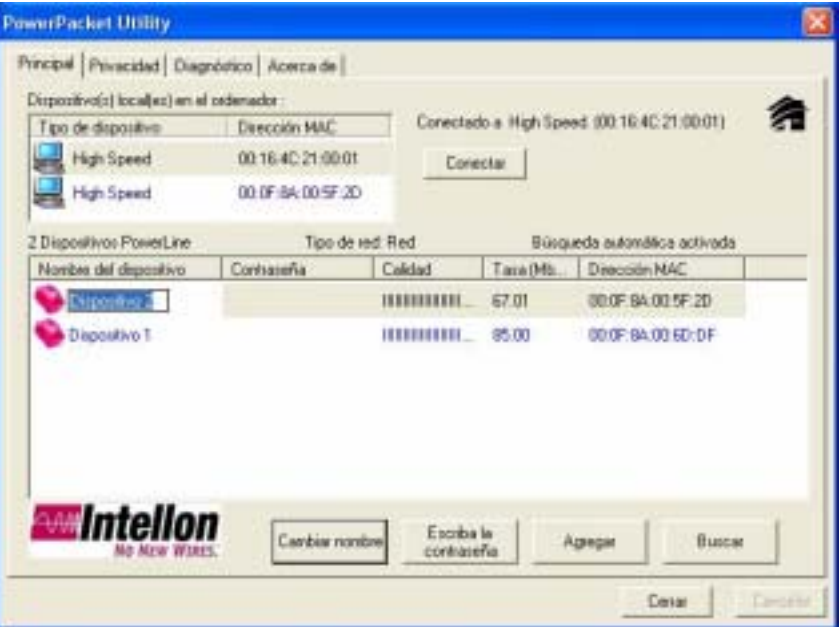

#### z **Establecer la contraseña**

Usted puede necesitar establecer la contraseña del dispositivo para crear grupos de redes. Haga clic en un dispositivo y después en "**Escribir la contraseña**". Escriba el **Número DEK** después haga clic en "**Aceptar**" El número DEK de la etiqueta está pegado a la parte trasera del dispositivo.

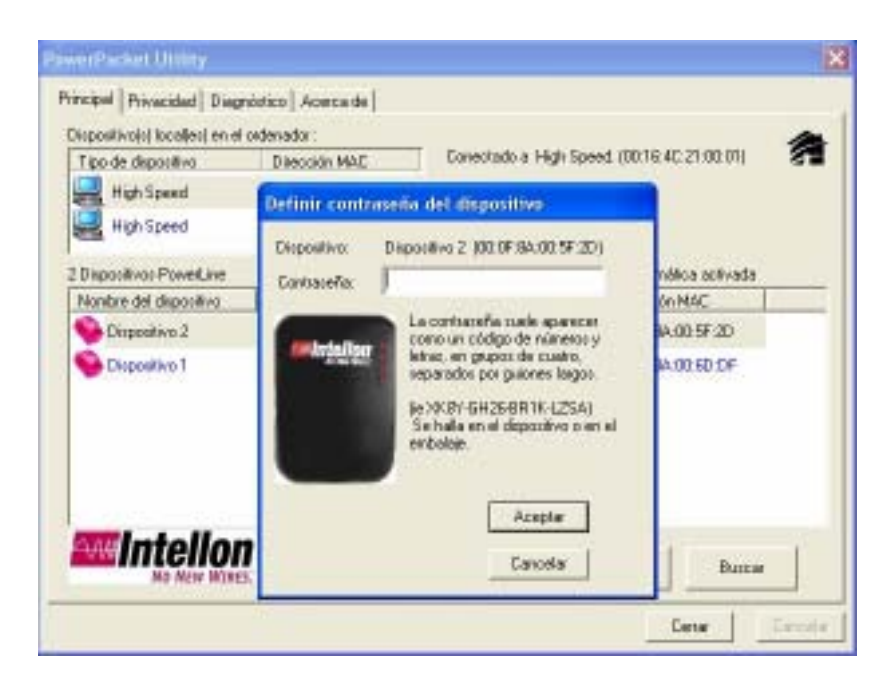

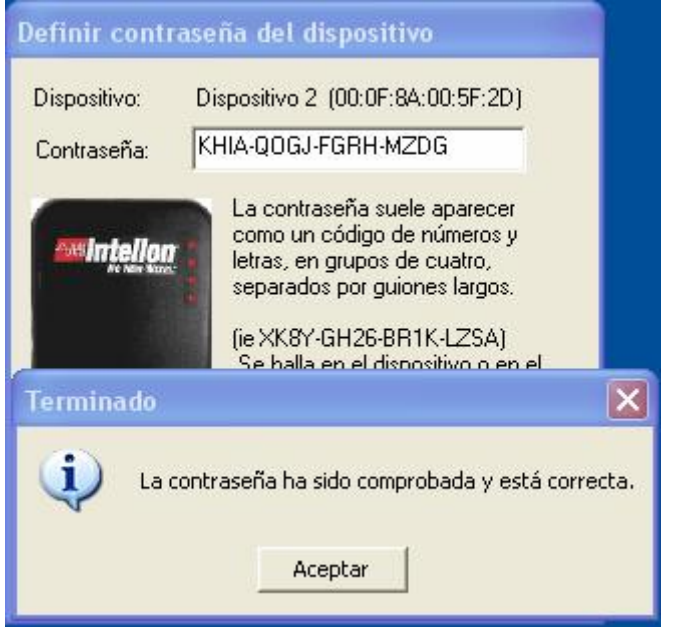

- z **Explorar manualmente el estado de los dispositivos**  Haga clic en "**Explorar**" para actualizar el estado actual de todos los dispositivos conectados.
- 2. **Privacidad**: Configuración de seguridad de la red eléctrica. Puede crear grupos de redes en la misma red eléctrica.
	- z **Configuración** *predeterminada* **HomePlug** es el nombre del grupo de redes predefinido de todos los dispositivos.
	- **•** Cambiar nombre de grupo

Escriba el nuevo nombre en **Nombre de red privada** para la línea que conecta al ordenador local en uso en haga clic en "**Aceptar**".

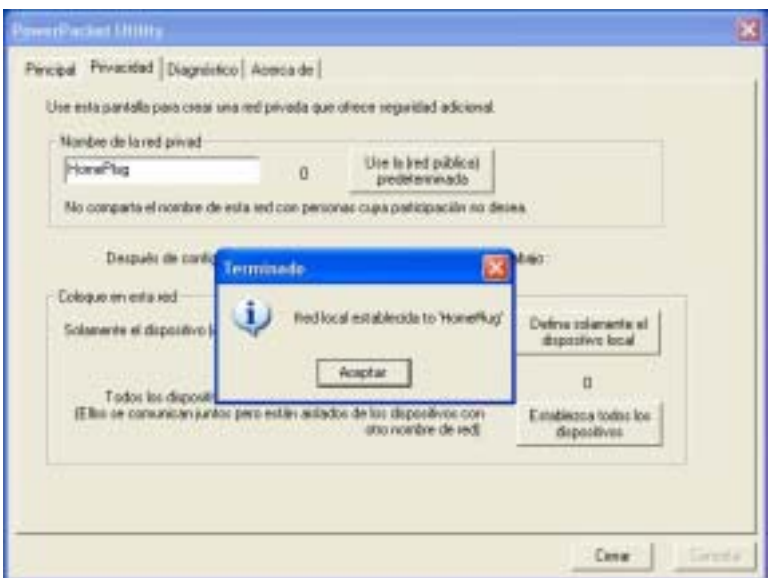

Haga clic en "**Establecer solamente el dispositivo local**" para establecer la red eléctrica que se conecta solamente al ordenador local.

Haga clic en "**Establecer todos los dispositivos**" para establecer todos los dispositivos que están en el mismo grupo de red y que tienen contraseña válida establecida.

Haga clic en "**Usar predeterminado (Red pública)**" para definir como predeterminado.

- 3. **Diagnóstico**: Muestra la información del sistema
	- z **Información del sistema**

Muestra la información general del sistema en el ordenador local.

#### z **Historial del dispositivo remoto (Registro)**

Muestra la información de todos los dispositivos ya conectados al sistema.

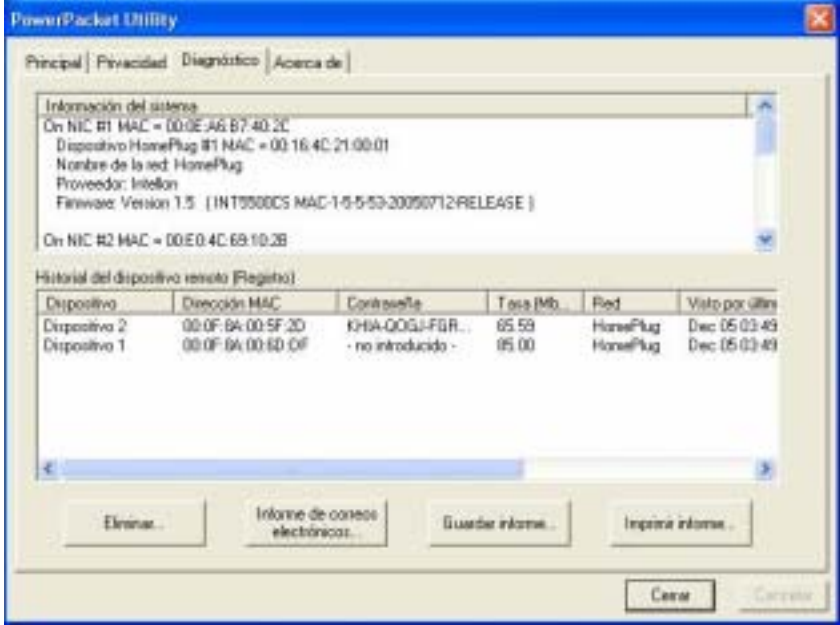

Haga clic en "**Informe de correo electrónico**" para guardar la información del

#### sistema como archivo de texto.

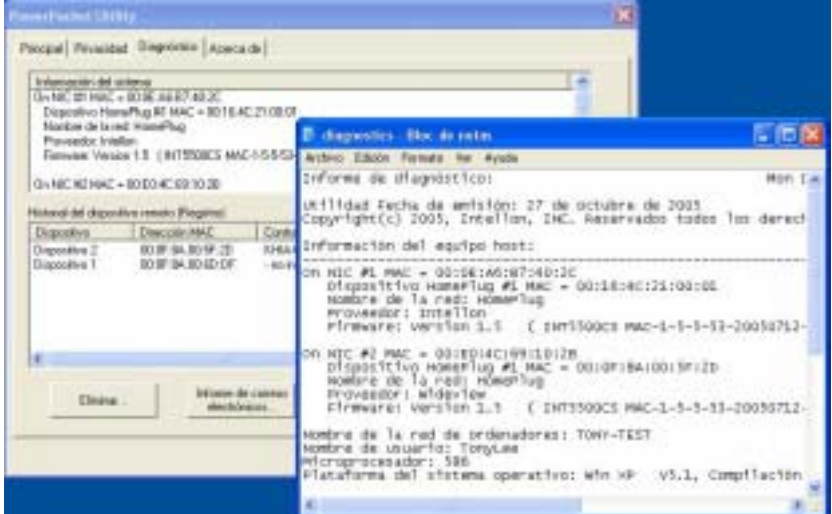

Haga clic en "**Guardar informe**" para guardar la información del sistema en la carpeta predeterminada creada durante la instalación de la utilidad.

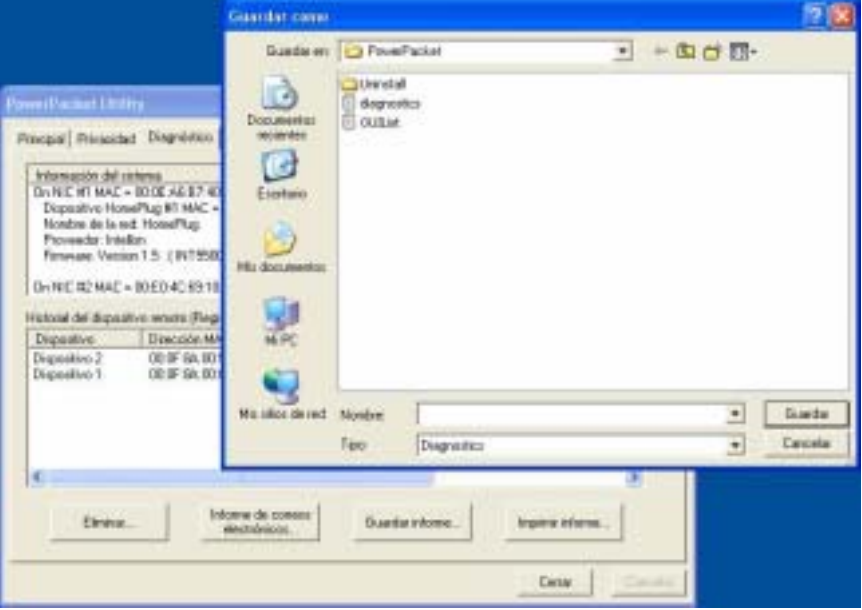

Haga clic en "**Imprimir informe**" para imprimir la información del sistema.

4. **Acerca de:** Muestra la versión actual del software.

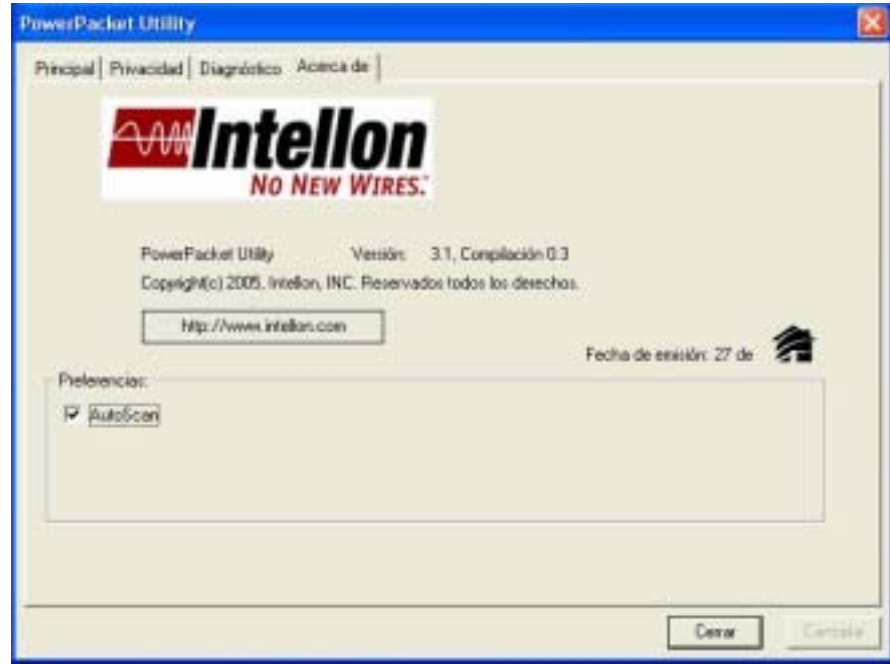

#### **Apéndice A: Información importante sobre seguridad**

Este producto sólo debe conectarse a una red eléctrica CA. Tome las siguientes precauciones al usar este producto:

- Lea todas las instrucciones antes de instalar y funcionar este producto.
- Siga todas las advertencias e instrucciones indicadas en el producto.
- No funcione este producto cerca del agua.

• Este producto depende de la instalación eléctrica del edificio para protección contra cortos-circuitos (sobretensión). Asegúrese de que la capacidad del disyuntor usado no sea superior a 16 A en los conductores de fase (todos los conductores de corriente).

• No permita que nada quede en contacto con los cables de interconexión del producto.

- No ubique el producto donde la gente pueda pasar sobre los cables.
- Enchufe el soporte de pared directamente en una toma de corriente CA.

(**Nota**: La tensión apropiada, 120/220/230/240V depende de las diferentes regiones o países).

• Solamente un técnico autorizado debe realizar servicios en este producto. El abrir o quitar tapas

puede resultar en exposición a puntos de tensión eléctrica peligrosos u otros riesgos.

(**Nota:** El abrir o quitar las tapas invalidará la garantía del producto).

- Desconecte el soporte de pared de la toma de corriente y lleve el producto al personal de servicio autorizado bajo las siguientes condiciones:
- Cuando los cables de interconexión estén dañados o desgastados.
- Si ha entrado líquido en el producto.
- Si el producto ha sido expuesto a la lluvia o agua.
- Si el producto no funciona normalmente de acuerdo con las instrucciones.
- Si el producto presenta un cambio visible de rendimiento.

#### **Apéndice B: Especificaciones**

#### **Especificaciones**

- **•** Interfaz Ethernet 10/100
- $\bullet$  Velocidad de transmisión de datos de hasta 85 Mbps
- z Hasta 1.000 metros (3.300 pies) de distancia
- $\bullet$  La adaptación inteligente de canales maximiza el rendimiento bajo condiciones severas.
- z Completamente compatible con HomPlug 1.0.1
- Acepta los esquemas de modulación QAM 256/64/16, DQPSK, DBPSK e ROBO.
- Características de Calidad Integrada de Servicio (QoS) tales como prioridad de acceso aleatorio, acceso libre de contención e interrupción de segmento.
- cifrado de dados integrado DES de 56 bits.
- **•** Acceso a Internet banda ancha compartido.
- **•** Archivos y aplicaciones de ordenador compartidos.
- **•** Periféricos e impresora compartidos.
- $\bullet$  Audio / secuencia de vídeo compartidos.
- Compatible con los sistemas operativos Windows / MAC / Linux
- $\bullet$  Peso: 115 mg

#### **Apéndice C: Solución de problemas:**

#### **Problemas comunes y sus soluciones**

- **1.** Ninguno de los LED se enciende después que instalé el Yakumo Power E-Net 85.
	- Desconecte el producto del ordenador y de la toma de corriente CA y vuelva a conectarlo.
	- Asegúrese de que la toma de corriente CA funciona debidamente.

**2.** No puedo conectar otros ordenadores a la red PowerLine ni a Internet.

• Asegúrese de que la dirección IP y el protocolo TCP/IP están debidamente configurados para todos los computadores de la red eléctrica.

• Asegúrese de que todos los dispositivos en la red PowerLine han sido configurados usando la utilidad de configuración. La contraseña de la red debe ser la misma para todos los dispositivos.

#### **FAQ**

**P:** ¿El Yakumo Power E-Net 85 causa interferencia con otra red doméstica o productos PowerLine?

**R:** No. El Yakumo Power E-Net 85 funciona sin problemas con las tecnologías de telefonía con y sin cables. ¿ Instant PowerLine funciona en una banda de frecuencia diferente del control de PowerLine y puede funcionar junto con otras tecnologías?

**P:** ¿Cómo el Yakumo Power E-Net 85 administra la interferencia de señal entre dos casas cercanas? ¿ Como se previne la escucha secreta por medios electrónicos?

**R:** El Yakumo Power E-Net 85 usa un cifrado de seguridad DES de 56 bits para asegurar la separación de redes entre casas. Para activar el cifrado de seguridad DES de 56 bits en los productos Instant PowerLine, ejecute la utilidad de configuración PowerLine en cada producto Instant PowerLine.

#### **Servicio de asistencia**

En caso de que surjan problemas con su producto Yakumo, llame al 00 800 / 92 58 66 00.

#### **Garantía**

Si desea hacer uso de la garantía de su producto Yakumo, llame al

00 800 / 92 58 66 00. Un técnico experimentado le aconsejará y le indicará las acciones que debe seguir. No envíe ninguna mercancía al Centro de Asistencia de Yakumo sin haber dado antes un número RMA por teléfono, puesto que si no la mercancía será rechazada o se devolverá intacta. Yakumo le ofrece una garantía de 2 años a partir de la fecha de la factura. En caso de fallo, en principio el comprador sólo tiene derecho a la reposición del producto. La reposición del producto implica la reparación o la entrega de un producto de repuesto. Los aparatos o componentes sustituidos pasan a ser propiedad de Yakumo.

La prueba de la demanda de garantía se debe presentar mediante un comprobante de compra de acuerdo con las normas (recibo de compra y, en caso necesario, factura).

La garantía no cubre los daños que se produzcan por manipulación, uso o almacenamiento inadecuados, así como por una subida de tensión o influencias externas especiales. Lo mismo se aplica para las piezas de consumo, como por ejemplo, los acumuladores recargables (6 meses).

**En caso de que tenga preguntas técnicas, diríjase a la página web de Yakumo (www.yakumo.com) o envíenos un mensaje de correo electrónico a: info@yakumo.com.**

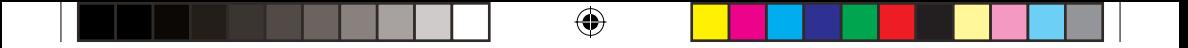

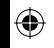

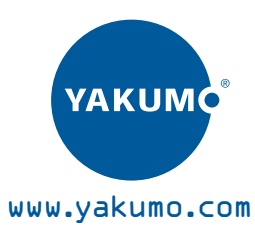

 $\bigoplus$ 

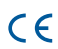

 $\bigoplus$